# Kratke upute za rad Liquiline Control CDC90

Automatizirano čišćenje i kalibracija Memosens senzora

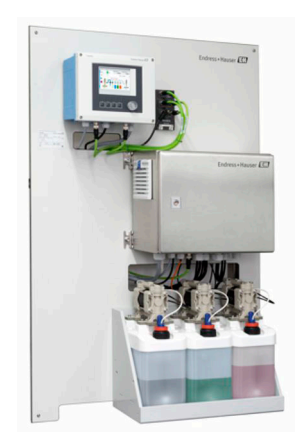

Ove upute su kratke upute za uporabu, one ne zamjenjuju Upute za uporabu uz uređaj.

Detaljnije informacije o uređaju pronaći ćete u Uputama za uporabu, a drugu dokumentaciju putem:

- www.endress.com/device-viewer
- Pametnih telefona/tableta: Endress+Hauser Operations App

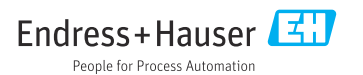

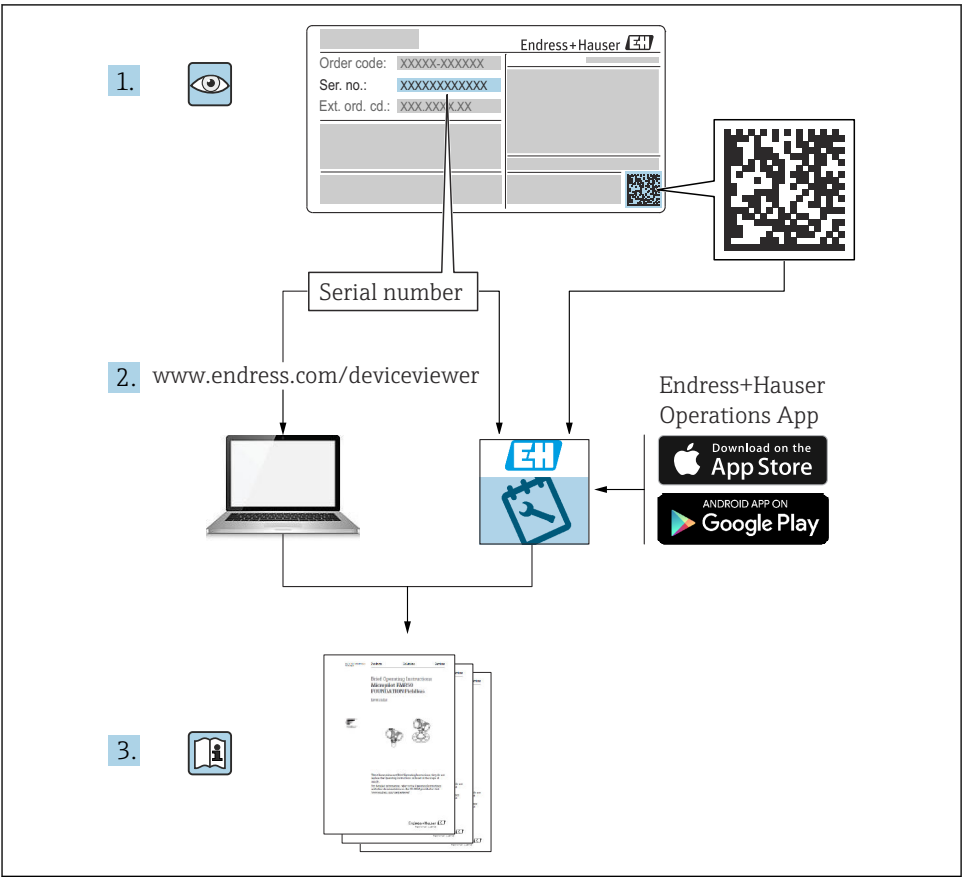

A0023555

Sadržaji

 $\overline{2}$ 

 $\frac{2}{2}$ 

 $\overline{2}$ 

 $\frac{2}{2}$ 

 $\overline{3}$ 

 $\overline{4}$ 

 $\overline{4}$ 

 $\overline{4}$ 

 $\overline{5}$ 

 $\frac{5}{5}$ 

 $\overline{6}$ 

 $\overline{6}$  $\overline{6}$ 

 $\overline{6}$ 

6

 $\overline{6}$ 

6

6

6

6

 $\overline{7}$ 

 $\overline{7}$ 

 $\frac{1}{7}$ 

8

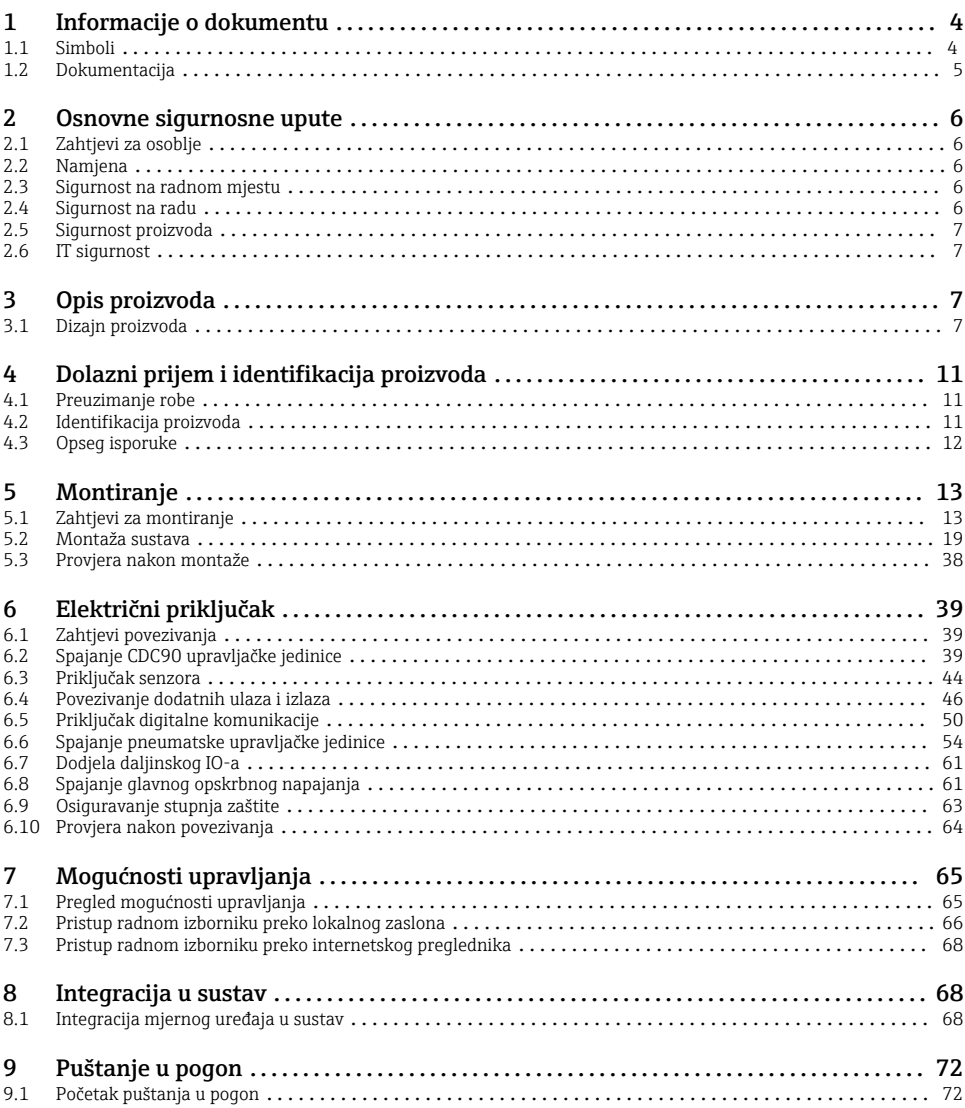

. . . . . . . . . . . 6

. . . . . . . . . . . 7

. . . . . . . . . . 39

.......... 46

. . . . . . . . . . 50

 $.........54$ 

.......... 63

 $1.11111111168$ 

. . . . . . . . . . 68

.......... 68

# <span id="page-3-0"></span>1 Informacije o dokumentu

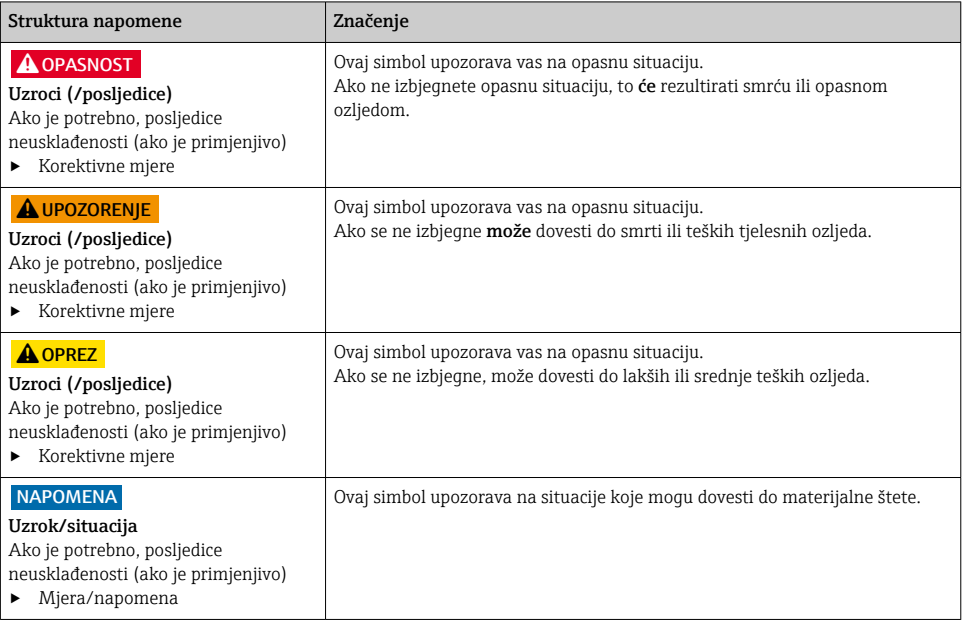

# 1.1 Simboli

![](_page_3_Picture_172.jpeg)

## 1.1.1 Simboli na uređaju

- Referenca na dokumentaciju uređaja  $\triangle$ - $\Box$
- $\boxtimes$ Ne odlažite proizvode koji nose ovu oznaku kao nesortirani komunalni otpad. Umjesto toga, vratite ih proizvođaču za odlaganje pod važećim uvjetima.

# <span id="page-4-0"></span>1.2 Dokumentacija

Sljedeći priručnici koji su dostupni na stranicama proizvoda na internetu nadopunjavaju ove Upute za uporabu:

- Upute za uporabu za Liquiline Control CDC90
	- Opis uređaja
	- Puštanje u pogon
	- Upravljanje
	- Opis softvera (bez izbornika senzora; oni su opisani u zasebnom priručniku vidi u nastavku)
	- Dijagnoza i uklanjanje smetnji specifičnih za uređaj
	- Održavanje
	- Popravak i rezervni dijelovi
	- Dodatna oprema
	- Tehnički podaci
- Upute za uporabu za Memosens, BA01245C
	- Opis softvera za ulaze Memosens
	- Kalibracija senzora Memosens
	- Dijagnoza i uklanjanje smetnji specifičnih za senzor

# <span id="page-5-0"></span>2 Osnovne sigurnosne upute

# 2.1 Zahtjevi za osoblje

- Montažu, puštanje u pogon, upravljanje i održavanje sustava za mjerenje smije provoditi samo školovano stručno osoblje.
- Tehničko osoblje mora biti ovlašteno od strane operatera sustava za navedene aktivnosti.
- Električno priključivanje smije provesti samo električar.
- Tehničko osoblje mora pročitati ove Upute za uporabu i razumjeti ih te slijediti napomene ovih Uputa za uporabu.
- Kvarove na ovome mjernom mjestu smije uklanjati samo za to ovlašteno i školovano osoblje.

Popravke koji nisu opisani u isporučenim Uputama za rad, smije provoditi samo izravno  $\mathsf{I}$ proizvođač ili servisna organizacija.

# 2.2 Namjena

Liquiline Control CDC90 je potpuno automatski sustav mjerenja, čišćenja i kalibracije za Memosens senzore. Sustav je u potpunosti opremljen kabelima za napajanje i sustavom crijeva.

## 2.2.1 Nenamjenska uporaba

Drugačija primjena od opisane ugrožava sigurnost osoba i cijelog uređaja za mjerenje te stoga nije dopuštena.

Proizvođač nije odgovoran za oštećenja nastala nepravilnim ili neprimjerenim korištenjem.

# 2.3 Sigurnost na radnom mjestu

Kao korisnik ovog uređaja odgovorni ste pridržavati se sljedećih sigurnosnih odredbi:

- smjernica o ugradnji
- lokalnih normi i odredbi
- odredbi za zaštitu od eksplozije

#### Elektromagnetska kompatibilnost

- Proizvod je ispitan na elektromagnetsku kompatibilnost u skladu s međunarodnim standardima koji se primjenjuju u industriji.
- Navedena elektromagnetska kompatibilnost vrijedi samo za uređaj koji je priključen sukladno napomenama u ovim Uputama za uporabu.

# 2.4 Sigurnost na radu

#### Prije puštanja u rad na svim mjernim točkama:

- 1. Provjeriti jesu li svi spojevi ispravni.
- 2. Utvrdite da električni kabeli i spojevi crijeva nisu oštećeni.
- 3. Oštećene proizvode nemojte puštati u pogon i zaštitite ih od slučajnog puštanja u pogon.
- 4. Oštećene proizvode označite kao neispravne.

#### <span id="page-6-0"></span>Tijekom rada:

‣ Ako smetnje ne možete ukloniti: proizvodi moraju biti izuzeti i zaštićeni od nenamjernog rada.

# **A**OPREZ

## Programi koji se ne isključuju tijekom održavanja.

Opasnost od ozljeđivanja medijem ili sredstvom za čišćenje!

- ‣ Zatvorite sve aktivne programe.
- ‣ Prije nego što uklonite senzore iz sklopa, prijeđite na servisni način rada.
- ‣ Ako trebate testirati funkciju čišćenja tijekom čišćenja, nosite zaštitnu odjeću, naočale i rukavice ili poduzmite druge prikladne mjere da biste se zaštitili.

# 2.5 Sigurnost proizvoda

## 2.5.1 Najnovija tehnologija

Proizvod je konstruiran tako da je siguran za rad prema najnovijem stanju tehnike, provjeren je te je napustio tvornicu u besprijekornom stanju što se tiče tehničke sigurnosti. Pridržavani su odgovarajući propisi i međunarodni standardi.

# 2.6 IT sigurnost

Jamstvo s naše strane postoji ako se uređaj instalira i primjenjuje sukladno Uputama za uporabu. Uređaj raspolaže sigurnosnim mehanizmima kako bi se zaštitio od hotimičnog namještanja.

Sam operater mora implementirati IT sigurnosne mjere sukladno sigurnosnom standardu operatera, koje uređaj i prijenos podataka dodatno štite.

# 3 Opis proizvoda

# 3.1 Dizajn proizvoda

Kompletan Liquiline Control CDC90 sastoji se od sljedećih komponenti:

- CDC90 upravljačka jedinica
- Pneumatska upravljačka jedinica
- Jedinica pumpe sa kanisterom
- Ethernet prekidač

Sustav je dostupan u različitim verzijama. Ovdje se nalazi cjelovit pregled koji obuhvaća sve module sustava.

![](_page_7_Figure_2.jpeg)

## *1 Ukupni pregled CDC90*

- *CDC90 upravljačka jedinica 5 Kanister za puferske otopine i*
- *Montažna ploča 6 Držač kanistera*
- 
- *Pneumatska upravljačka jedinica 8 Pumpe*
- *sredstvo za čišćenje*
- 
- *Ethernet prekidač 7 Prekidač na plovak*
	-

# 3.1.1 Pregled pneumatske upravljačke jedinice

# 1. mjerna točka

Pneumatska upravljačka jedinica kontrolira zrak, tekućine i električnu energiju. Ovdje se, na primjer, primjenjuje mrežni napon.

![](_page_8_Figure_5.jpeg)

 *2 Pneumatska upravljačka jedinica za jednu mjernu točku*

![](_page_8_Picture_150.jpeg)

![](_page_8_Picture_151.jpeg)

# 2. mjerna točka

![](_page_9_Figure_3.jpeg)

- *3 Pneumatska upravljačka jedinica za 2. mjernu točku*
- *1 Proširenje priključaka izlaznog sučelja za 2. mjernu točku*
- *2 Proširenje pilot ventila za 2. mjernu točku*

# <span id="page-10-0"></span>4 Dolazni prijem i identifikacija proizvoda

# 4.1 Preuzimanje robe

- 1. Provjerite da pakiranje nije oštećeno.
	- Obavijestite Vašeg dobavljača o bilo kakvom oštećenju pakiranja. Sačuvajte oštećeno pakiranje dok se problem ne riješi.
- 2. Provjerite da sadržaj nije oštećen.
	- Obavijestite Vašeg dobavljača o bilo kakvom oštećenju sadržaja. Sačuvajte oštećenu robu dok se problem ne riješi.
- 3. Provjerite da je narudžba potpuna i da ništa ne nedostaje.
	- Usporedite otpremne dokumente s narudžbom.
- 4. Za skladištenje i transport potrebno je proizvod pakirati tako da je zaštićen od udaraca i od vlage.
	- Originalno pakiranje pruža najbolju zaštitu. Obavezno se pridržavajte dopuštenih uvjeta okoline.

Ako imate bilo kakvih pitanja obratite se molimo Vašem dobavljaču odn. Vašem lokalnom distribucijskom centru.

# 4.2 Identifikacija proizvoda

# 4.2.1 Pločica s oznakom tipa

Pločica s oznakom tipa donosi Vam sljedeće informacije o proizvodu:

- Identifikacija proizvođača
- Kod narudžbe
- Serijski broj
- Uvjete okoline i procesa
- Ulazne i izlazne vrijednosti
- Sigurnosne informacije i upozorenja
- ‣ Usporedite podatke na natpisnoj pločici s nalogom.

# 4.2.2 Identifikacija proizvoda

#### Stranica proizvoda

www.endress.com/cdc90

# Objašnjenje koda narudžbe

Kod narudžbe i serijski broj Vašeg uređaja mogu se pronaći na sljedećim lokacijama:

- Na pločici s oznakom tipa
- Na dostavnici

# Dobivanje informacija o proizvodu

1. Idite na. [www.endress.com](https://www.endress.com)

- <span id="page-11-0"></span>2. Pretraživanje stranice (simbol povećala): Unesite važeći serijski broj.
- 3. Pretraga (povećalo).
	- Struktura proizvoda je prikazana u skočnom prozoru.
- 4. Kliknite pregled proizvoda.
	- Otvara se novi prozor. Ovdje popunjavate informacije koje se odnose na vaš uređaj, uključujući dokumentaciju proizvoda.

# 4.3 Opseg isporuke

Opseg isporuke sadrži:

- 1 CDC90 upravljačka jedinica u naručenoj verziji
- 1 pneumatska upravljačka jedinica
- Do 3 pumpe za dovod čistača i pufera s kanisterima
- Do 3 prekidača na plovak, u kompletu s kabelom za kanistere
- 1 blok za ispiranje s nosačem za montažu na procesni sklop
- 2 paketa crijeva za komprimirani zrak i tekućinu; 3 paketa crijeva ako postoji više od jedne mjerne točke
- 1 x Kratke upute za uporabu na više jezika (tiskani materijal)
- Priključak G 1/4" za crijevo od 6/8 mm (ID/OD) za priključke za ispiranje sklopa: x 2 za 1 mjernu točku/x 4 za 2 mjerne točke
- Pamtidbeni prutić
- U slučaju 2 mjerne točke: 1 preklopni ventil za kontrolu dovoda medija u dva sklopa

Sklopovi su prethodno sastavljeni na montažnoj ploči i prethodno ožičeni.

‣ Ako imate pitanja:

Obratite se svojem dobavljaču ili lokalnom distribucijskom centru.

# <span id="page-12-0"></span>5 Montiranje

# 5.1 Zahtjevi za montiranje

Za montažu na zid.

Montaža na zid kao: Ploča

# 5.1.1 Mjesto ugradnje

Kod postavljanja uređaja obratite pozornost na sljedeće:

- 1. Provjerite da zid ima dovoljan kapacitet nosivosti tereta i da je sasvim uspravan.
- 2. Zaštitite uređaj od dodatnog zagrijavanja (npr. grijačima).
- 3. Zaštitite uređaj od mehaničkih vibracija.

# 5.1.2 Dimenzije

# Dimenzije CDC90 upravljačke jedinice

![](_page_13_Figure_4.jpeg)

 *4 Dimenzije terneskog kućišta u mm (in)*

# Dimenzije pneumatske upravljačke jedinice

![](_page_14_Figure_3.jpeg)

 *5 Dimenzije pneumatske upravljačke jedinice u mm (in)*

# Dimenzije držača kanistera

![](_page_15_Figure_3.jpeg)

 *6 Dimenzije držača kanistera u mm (in)*

![](_page_16_Figure_2.jpeg)

 *7 Dimenzije držača kanistera sa pumpom u mm (in)*

## Dimezije bloka za ispiranje i preklopni ventil

![](_page_16_Figure_5.jpeg)

 *8 Dimenzije bloka za ispiranje PVDF, u mm (in)*

![](_page_17_Figure_2.jpeg)

 *9 Dimenzije preklopnog ventila, 2. mjerna točka u mm (in)*

![](_page_17_Figure_4.jpeg)

![](_page_17_Figure_5.jpeg)

 *10 Dimenzije montažne ploče u mm (in)*

# <span id="page-18-0"></span>5.2 Montaža sustava

#### 5.2.1 Montaža na zid

# **A OPREZ**

#### Opasnost od ozljeđivanja

Težina jedinice može rezultirati ozljedama od zgnječenja ili drugim ozljedama.

- ‣ Uređaj montirajte u parovima.
- ‣ Koristite prikladan alat za montiranje.

Sklopovi su prethodno sastavljeni na montažnoj ploči i prethodno ožičeni.

Rukavi za razmak (30 mm (1.2 in) razmak) uključeni su u opseg isporuke za pričvršćivanje montažne ploče na zid.

![](_page_18_Figure_11.jpeg)

#### *11 Montaža na zid*

Montažna ploča sadrži bušene rupe za nosač na zidu. Zidne utikače i vijke mora osigurati kupac.

‣ Montirajte montažnu ploču na osigurane rupe za tu svrhu i pomoću zatvorenih čahura za udaljenost.

#### 5.2.2 Maksimalna duljina crijeva i kabela za jednu mjernu točku

Maksimalna duljina višestrukog crijeva je 10 m (32,8 ft) →  $\triangleq$  36.

‣ Po potrebi skratite crijeva.

#### NAPOMENA

#### Blok za ispiranje se suši.

Ako je blok za ispiranje montiran ispod kanistera, ventili bloka za ispiranje se otvaraju zbog pritiska tekućine i kanisteri se prazne.

‣ Uvijek montirajte blok za ispiranje i sklop iznad kanistara.

#### 5.2.3 Nosač za više crijeva

Nosači za više crijeva uključeni su u opseg isporuke. Kupac mora osigurati zidne čepove, vijke i podloške.

![](_page_19_Figure_2.jpeg)

 *12 Nosač za više crijeva*

‣ Zavijte nosač višestrukog crijeva na zid sa podloškama.

## 5.2.4 Pričvrstite blok za ispiranje na sklop

# **A**OPREZ

# Opasnost od ozljeđivanja

Može doći do prignječenja ili drugih ozljeda.

‣ Koristite odgovarajući alat za montažu, npr. imbus ključ.

#### Nosač bloka za ispiranje na montaži

![](_page_19_Figure_11.jpeg)

 *13 Montaža nosača bloka za ispiranje*

- 1. Postavite polovicu držača bloka za ispiranje (1) na montažni cilindar.
- 2. Na montažni cilindar s druge strane postavite suprotni dio (3).
- 3. Spojite držač bloka za ispiranje pomoću priloženih vijaka (2).

## Blok za ispiranje na nosaču bloka za ispiranje

![](_page_20_Figure_3.jpeg)

‣ Pričvrstite ploču bloka za ispiranje (1) na držač bloka za ispiranje (2) koristeći priložene vijke (3) i podloške (4).

#### Pričvršćivanje više crijeva na blok za ispiranje

![](_page_20_Figure_6.jpeg)

- 1. Provedite crijeva kroz otvor na ploči bloka za ispiranje.
- 2. Upotrijebite drugu stranu za pričvršćivanje kabelske uvodnice.

# Spajanje pojedinačnih crijeva u višestrukom crijevu na ventil bloka za ispiranje

![](_page_21_Figure_3.jpeg)

- 1. Odvrnite spojnu maticu ventila.
- 2. Skinite spojnu maticu i stezni prsten koji se nalazi ispod nje.
- 3. Provedite crijevo kroz spojnu maticu i stezni prsten u ventil.
- 4. Pomoću steznog prstena pričvrstite crijevo na ventil laganim pritiskom na njega.
- 5. Zavrnite spojnu maticu natrag na ventil.
	- Crijevo je sada čvrsto postavljeno u ventil.

# 5.2.5 Montaža preklopnog ventila za 2. mjernu točku

![](_page_21_Figure_11.jpeg)

Vodite montažnu ploču s preklopnim ventilom duž držača bloka za ispiranje.

![](_page_22_Figure_2.jpeg)

Spojite dva dijela pomoću priloženih vijaka.

#### 5.2.6 Mehaničko priključivanje

# **A**OPREZ

#### Vrlo glasne pumpe

Buka od pumpi može da ozlijedi uši.

‣ Nosite štitnike za uši u blizini pumpi.

## Spajanje medija i komprimiranog zraka

#### *Dijagram priključivanja crijeva*

Sustav sadrži paket crijeva koji se sastoji od: Crijeva za komprimirani zrak i ispiranje

# **AOPREZ**

#### Prekomjerne temperature vode će oštetiti crijeva za ispiranje.

Opasnost od ozljeda zbog ispuštanja vodene pare.

‣ Pobrinite se da temperatura vode ne prelazi 60 °C (140 °F).

![](_page_23_Figure_2.jpeg)

 *14 Šema priključka crijeva za srednji i komprimirani zrak za jednu mjernu točku*

- 
- 
- *Višestruko crijevo M2 9 Priključak vode*
- *Sklop (priključak I = mjera, priključak O = servis) 10 Tekućina*
- 
- *Višestruko crijevo M1 12 Naziv crijeva*
- *Pumpe 1-3 7 Razvodnik pilot ventila u pneumatskoj upravljačkoj jedinici (pogled odozdo)*
- *Kanister 1-3 8 Procesni ventil*
	-
	-
- *Blok za ispiranje 11 Komprimirani zrak*
	-

Pojedinačna crijeva grupirana su u više crijeva.

![](_page_24_Picture_166.jpeg)

#### Povezivanje dovoda komprimiranog zraka

## Opskrba komprimiranim zrakom

Prilikom povezivanja obratite pažnju na sljedeće:

- Kupac mora osigurati vod za komprimirani zrak.
- Komprimirani zrak je 4 do 6 bara (58 do 87 psi).
- Optimalni radni tlak zraka je 6 bara (87 psi)
- Zrak mora biti filtriran (50 μm) i bez ulja i kondenzata.
- Unutarnji promjer mora biti najmanje 6 mm (0,24 in).
- Vanjski promjer mora biti najmanje 8 mm (0,31 in).

#### *Specifikacija crijeva*

![](_page_24_Picture_167.jpeg)

## Veza u pneumatskoj upravljačkoj jedinici

![](_page_25_Picture_3.jpeg)

Sustav crijeva za unutarnji dovod komprimiranog zraka u pneumatskoj upravljačkoj jedinici već je spojen u tvornici.

![](_page_25_Picture_5.jpeg)

Vodite crijevo za vanjski dovod komprimiranog zraka u kabelsku uvodnicu koja se nalazi na pneumatskoj upravljačkoj jedinici.

![](_page_25_Figure_7.jpeg)

Spojite crijevo za dovod komprimiranog zraka na dovod za razvodnik pilot ventila.

# Spajanje višestrukih crijeva

*M1- crijeva za zrak od pneumatske upravljačke jedinice do bloka za ispiranje i sklopa*

# M1 priključak u pneumatskoj upravljačkoj jedinici

Crijeva za zrak za pilot ventile u pneumatskoj upravljačkoj jedinici već su tvornički spojene.

Zračne cijevi za pilot ventile smještene su u paketu crijeva M1 višestruke cijevi.

![](_page_26_Picture_3.jpeg)

Vodite crijeva 1, 2, 3 i 4 višestrukog crijeva M1 u kabelsku uvodnicu na pneumatskoj upravljačkoj jedinici.

- Pilot ventil **Funkcija** Broj crijeva 1 Regulacija komprimiranim zrakom za sklop, mjerni položaj, mjerna točka 1 2 Upravljanje komprimiranim zrakom za sklop, servisni položaj  $\overline{2}$ 3 Upravljanje komprimiranim zrakom za procesni ventil, voda 3 4 Upravljanje komprimiranim zrakom za procesni ventil, zrak za pročišćavanje 4
- 2. Spojite crijeva na razvodnik pilot ventila kako slijedi:

# Priključak M1 na bloku za ispiranje i sklopu

![](_page_27_Figure_3.jpeg)

 *15 M1 priključci na sklopu i bloku za ispiranje*

- 3. Spojite crijevo 1 na priključak za pomicanje sklopa u mjerni položaj.
- 4. Spojite crijevo 2 na spoj za pomicanje sklopa u servisni položaj.
- 5. Spojite crijevo 3 na upravljačku jedinicu komprimiranog zraka za procesni ventil za vodu na bloku za ispiranje.
- 6. Spojite crijevo 4 (upravljačka jedinica komprimiranog zraka za procesni ventil za pročišćavanje) na ventil za prozračni zrak na bloku za ispiranje.

*Spajanje na sklopovima CPA87x i CPA471/472/472D/475*

![](_page_27_Picture_96.jpeg)

# Spojni sklop CPA473/474

![](_page_28_Figure_3.jpeg)

# ‣ Spojite crijeva na sljedeći način:

![](_page_28_Picture_92.jpeg)

*M2- crijeva za tekućinu od pumpi do bloka za ispiranje*

# M2 spajanje na pumpe

Crijeva za dovod tekućine u blok za ispiranje se nalaze u paketu crijeva M2 višestrukog crijeva.

1. Spojite crijeva na pumpe slijeva udesno kako slijedi:

![](_page_28_Picture_93.jpeg)

2. Spojite crijeva na sljedeći način za transport čistača i odbojnika na pumpi:

![](_page_29_Picture_2.jpeg)

## *16 Priključak za medij*

![](_page_29_Figure_4.jpeg)

 *17 Priključak prekidača na plovak*

# M2 spajanje na blok za ispiranje

‣ Spojite crijeva iz pumpi na ventile bloka za ispiranje kako slijedi:

![](_page_30_Figure_2.jpeg)

A0033438

![](_page_30_Picture_67.jpeg)

*M3 (2. mjerna točka) - crijeva za zrak od pneumatske upravljačke jedinice do preklopnog ventila i sklop 2. mjerne točke*

# M3 priključak u pneumatskoj upravljačkoj jedinici

![](_page_30_Picture_7.jpeg)

Crijeva na pilot ventilima u pneumatskoj upravljačkoj jedinici su već tvornički spojena.

Paket crijeva M3 višestrukog crijeva sadrži sljedeća crijeva:

- Aktiviranje preklopnog ventila
- Uvlačenje sklopa

![](_page_31_Picture_5.jpeg)

Vodite crijeva M3 višestrukog crijeva u kabelsku uvodnicu koja se nalazi na pneumatskoj upravljačkoj jedinici.

2. Spojite crijeva na pilot ventilima u pneumatskoj upravljačkoj jedinici kako slijedi:

![](_page_31_Picture_111.jpeg)

## M3 spoj na preklopni ventil i sklop 2. mjerne točke

![](_page_32_Figure_3.jpeg)

 *18 M3 spojevi na preklopni ventil (1) sklop (2)*

- 3. Spojite crijevo 8 na gornji spoj preklopnog ventila (za kontrolu dovoda medija na prvu mjernu točku).
- 4. Spojite crijevo 11 na donji spoj preklopnog ventila (za kontrolu dovoda medija na drugu mjernu točku).
- 5. Spojite crijevo 9 na priključak za pomicanje sklopa na mjerni položaj.
- 6. Spojite crijevo 10 na priključak za pomicanje sklopa na servisni položaj.

### *Priključak na sklopove CPA87x i CPA47x*

![](_page_32_Picture_99.jpeg)

# Spojni sklop CPA473/474

![](_page_33_Figure_3.jpeg)

‣ Spojite crijeva na sljedeći način:

![](_page_33_Picture_125.jpeg)

# Isperite cijev na bloku za ispiranje

![](_page_33_Figure_7.jpeg)

## *19 Blok za ispiranje*

- *1 Tekućina, pumpa/ kanister 1 5 Blik za ispiranje zraka (pilot*
- *2 Tekućina, pumpa/ kanister 3 6 Priključak vode*
- *3 Priključak izlaza za ispiranje na sklopu 7 Procesni ventil za zrak (pilot*
- *4 Tekućina, pumpa/ kanister 2*
- *ventil 4)*
- 
- *ventil 3)*

#### *Spajanje vode za ispiranje*

Prilikom spajanja vode, obratite pažnju na sljedeće:

- Kupac mora osigurati cijev za vodu za ispiranje.
- Tlak vode mora biti od 3 do 6 bara (44 do 87 psi).

![](_page_34_Picture_6.jpeg)

Obratite pažnju na kvalitetu vode za ispiranje. Čestice veće od 100 μm treba filtrirati pomoću filtra za vodu.

### 1. mjerna točka

Priložena su dva G1/4" adaptera za crijevo od 6/8 mm kako bi se prilagodili spojevi za ispiranje sklopa. Sklop mora imati G 1/4" priključke za ispiranje.

![](_page_34_Figure_10.jpeg)

 *20 Blok za ispiranje s jednim sklopom*

- 1. Temeljito isperite cijev.
- 2. Spojite vodu za ispiranje (6) na priključak za vodu (5) bloka za ispiranje (4).
- 3. Spojite spoj komore za ispiranje (3) na blok za ispiranje s priključkom za ispiranje (2) sklopa (1).

#### 2. mjerna točka

Četiri G1/4" adaptera za crijevo od 6/8 mm su priložena kako bi se prilagodili spojevi za ispiranje sklopova. Sklopovi moraju imati G 1/4" priključke za ispiranje.

Dovod medija za oba sklopa se regulira preklopnim ventilom.

<span id="page-35-0"></span>![](_page_35_Figure_2.jpeg)

 *21 Blok za ispiranje s 2 sklopa (1. i 2. mjerna točka)*

- 1. Temeljito isperite cijev.
- 2. Spojite vodu za ispiranje (7) na priključak za vodu (6) bloka za ispiranje.
- 3. Spojite spoj komore za ispiranje (4) na blok za ispiranje (5) s priključkom za ispiranje (3) preklopnog ventila (2).
- 4. Spojite priključke za ispiranje sklopova (1) na spojeve za ispiranje preklopnog ventila, 1. mjernu točku na desnoj strani, 2. mjernu točku na lijevoj strani.

#### Skraćivanje višestrukih crijeva

Crijeva u višestrukom crijevu se moraju mijenjati ovisno o udaljenosti.

- 1. Odvijte višeslojno crijevo M3 s bloka za ispiranje.
- 2. Uklonite valovito crijevo (vanjski omotač višestruke cijevi) sa pričvršćivača i čepa.
- 3. Vodite crijeva i kabele dalje unutar valovitog crijeva tako da se mogu izvući na drugom kraju.
- 4. Izvucite crijeva i kabele do mjesta na kojem treba skratiti valovito crijevo.
- 5. Pažljivo zarežite valovito crijevo. Pazite da ne oštetite unutarnja crijeva ili kabele.
- 6. Skratite valovito crijevo na željenu duljinu.
- 7. Provucite crijeva kroz pričvršćivač i čep.
- 8. Pričvrstite valovito crijevo na nosač.

![](_page_35_Picture_18.jpeg)
#### Opcija ugradnje 1

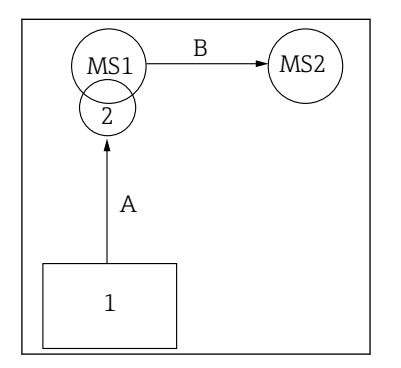

A+B=maks. 10 m

#### Opcija ugradnje 2

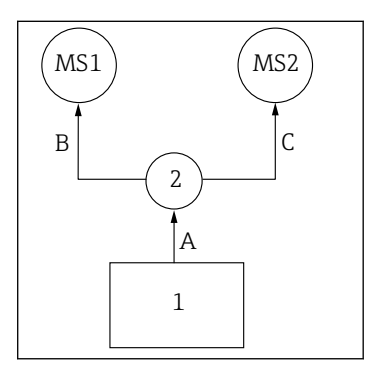

 $A+B=$  maks. 10 m  $A+C=$  maks. 10 m

1 = Pneumatska upravljačka jedinica

2 = Blok za ispiranje i preklopni ventil

MS1 = Mjerna točka 1

MS2 = Mjerna točka 2

A = Duljina M2 višestrukog crijeva za podlogu do bloka za ispiranje.

= Duljina M1 višestrukog crijeva za zrak za kontrolu mjerne točke 1 i za upravljanje ventilom za vodu i pročišćavanjem zraka.

= Duljina pojedinačnih crijeva 8 i 11 od M3 višestrukog crijeva za zrak do preklopog ventila.

B = Duljina priključnog crijeva od preklopnog ventila do mjerne točke 2.

A+B = Duljina pojedinačnih crijeva 9 i 10 od M3 višestrukog crijeva za zrak do kontrolne točke 2.

A = Duljina M2 višestrukog crijeva za podlogu do bloka za ispiranje.

= Duljina pojedinačnih crijeva 3 i 4 od M1 višestrukiog crijeva za zrak za upravljanje ventilom za vodu i pročišćavanje zrakom.

= Duljina pojedinačnih crijeva 8 i 11 od M3 višestrukog crijeva za zrak do preklopog ventila.

B, C = Duljina priključnog crijeva od preklopnog ventila do mjerne točke 1 ili mjerne točke 2.

A+B, A+C = Duljina pojedinačnih crijeva 1 i 2 od M1 višestrukog crijeva za zrak do mjerne točke 1.

= Duljina pojedinačnih crijeva 9 i 10 od M3 višestrukog crijeva za zrak do kontrolne točke 2.

### Spajanje pumpe

#### Kontrola komprimiranog zraka

Kontrola komprimiranog zraka pumpi je već priključena tvornica.

 $\triangleright$  Za kontrolu komprimiranog zraka pumpi, spojite isporučeni komad cijevi od 4 mm (0,16 inča) i adapter cijevi od 4 do 6 mm (0,16 do 0,24 inča) na sljedeći način:

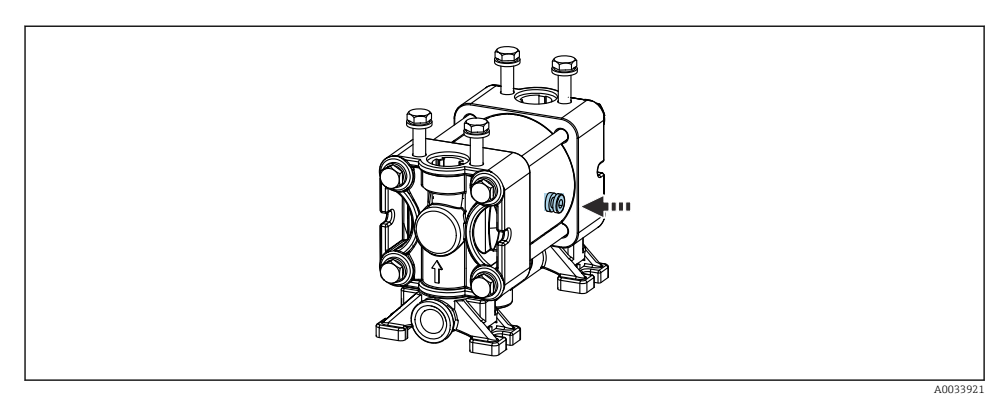

#### *22 Spajanje kontrole komprimiranog zraka*

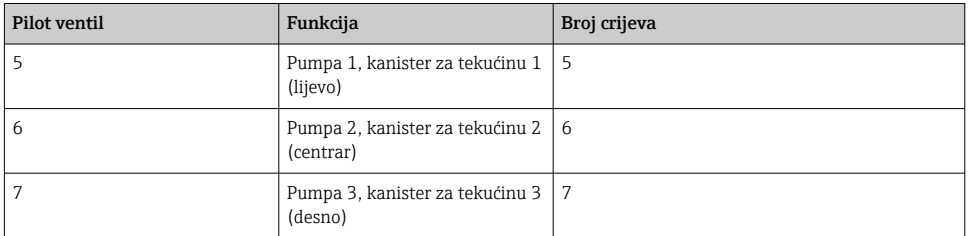

## 5.3 Provjera nakon montaže

- 1. Nakon ugradnje provjerite je li neki uređaj oštećen.
- 2. Provjerite jesu li ispoštovani navedeni razmaci za postavljanje.
- 3. Uvjerite se da su na mjestu montiranja ispoštovana ograničenja temperature.
- 4. Provjerite jesu li sva crijeva dobro montirana i nepropusna.
- 5. Provjerite jesu li sva višestruka crijeva postavljena na takav način da su zaštićena.

# 6 Električni priključak

# 6.1 Zahtjevi povezivanja

## NAPOMENA

### Uređaj nema prekidač za napajanje

- ► Osigurač od maksimalno 16 A je potreban na mjestu primjene. Uvažite lokalne propise za montažu.
- ‣ Uređaj za razdvajanje mora biti sklopka ili učinska sklopka i mora biti označen kao uređaj za razdvajanje.
- ‣ Zaštitni vod uzemljenja mora biti osiguran prije svih drugih priključivanja. Ako je zaštitno uzemljenje isključeno, to može biti izvor opasnosti.
- ‣ Prekidač mora biti smješten u blizini uređaja.
- 1. Pobrinite se da uspostavite dovoljan spoj od najmanje 0,75 mm² (0,029 in²) na sustav zaštitnog uzemljenja kućišta.
- 2. Pobrinite se da mehanička nosivost napojnih kabela odgovara uvjetima na mjestu ugradnje.

Na isporučenom uređaju smiju se uspostaviti samo mehanički i električni priključci koji su opisani u ovim uputama, a koji su potrebni za potrebnu namjensku uporabu.

‣ Pažljivo izvodite radove.

Opskrbni napon: 100 do 230 V AC Fluktuacije linijskog napona ne smiju prelaziti  $\pm$  10%.

# 6.2 Spajanje CDC90 upravljačke jedinice

## **AUPOZORENJE**

### Uređaj je pod naponom!

Nestručno priključivanje može dovesti do tjelesnih ozljeda ili smrti!

- ‣ Električno priključivanje smije provesti samo električar.
- ‣ Tehničko osoblje mora pročitati ove Upute za uporabu i razumjeti ih te slijediti napomene ovih Uputa za uporabu.
- ► Prije početka radova priključivanja provjerite da ne postoji napon niti u jednom kabelu.

### 6.2.1 Raspodjela kabelskih uvodnica

Upravljačka jedinica CDC90 je već spojena u tvornici.

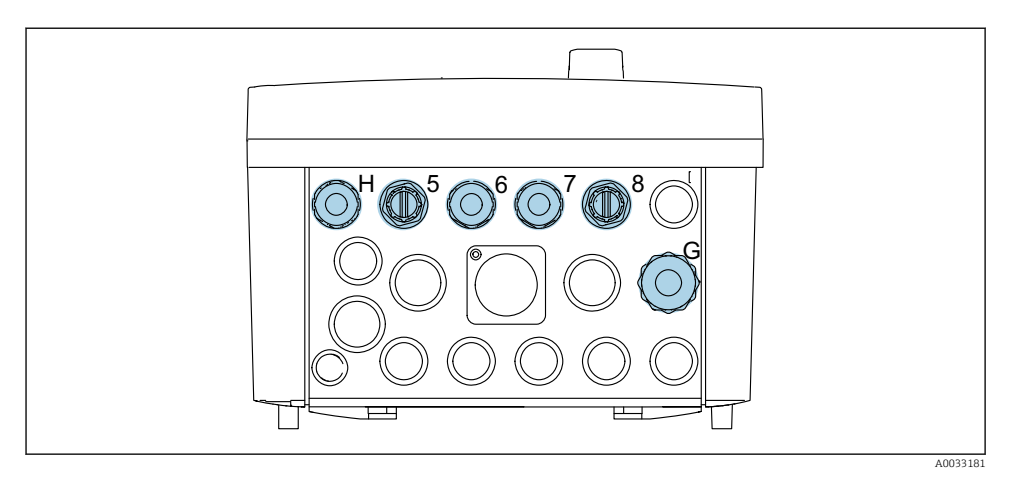

 *23 Kabelska uvodnica CDC90 upravljačke jedinice*

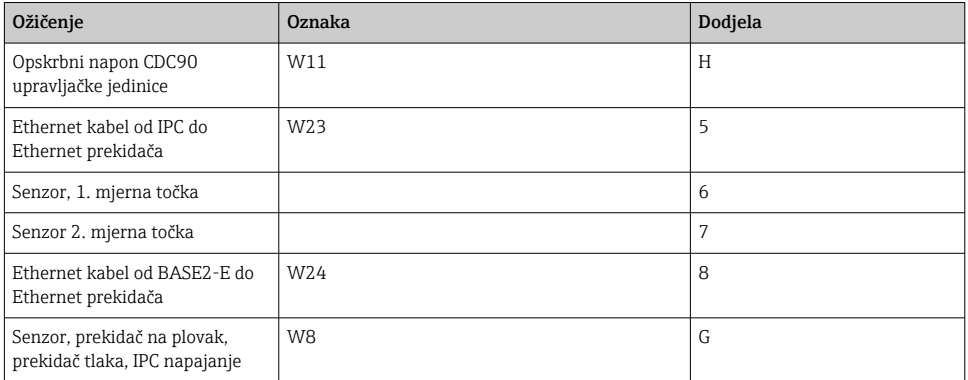

### 6.2.2 Moduli CDC90 upravljačke jedinice

Moduli:

- Slot 1: osnovni modul BASE2-E (sadrži 2 ulaza senzora, 2 strujna izlaza)
- Slot 2-3: prazno
- Slot 4: modul 2AI (2 strujna ulaza)
- Slot 5-6: 2x modul DIO
- Slot 7: naknadno ugradbeni: modul 4AO (4 strujna izlaza)

### Primjer naziva priključka:

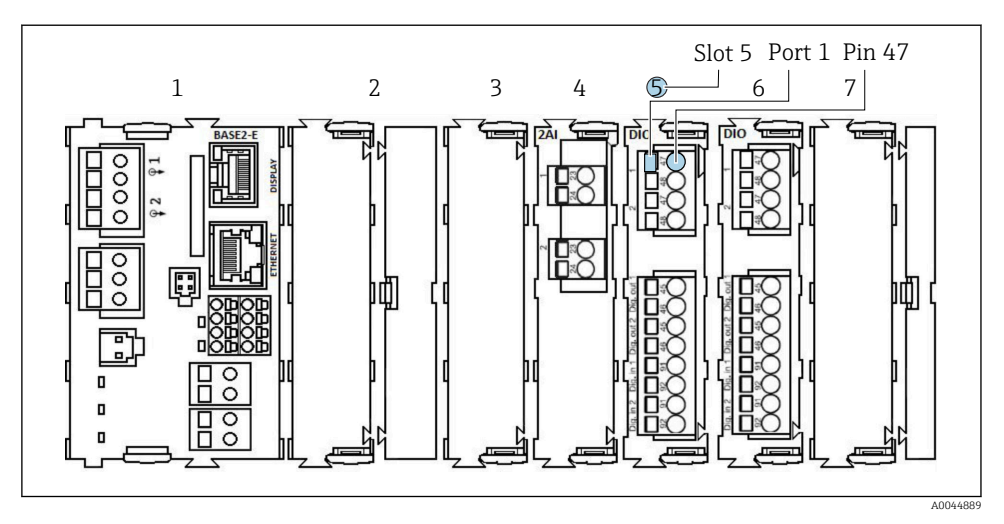

 *24 Primjer dodjele utora*

## 6.2.3 Otvaranje CDC90 upravljačke jedinice

### NAPOMENA

#### Šiljati ili oštri alati

Korištenje neprikladnih alata može uzrokovati ogrebotine na kućištu ili oštećenje brtve, a samim time i negativno utjecati na nepropusnost kućišta!

- ‣ Nemojte koristiti oštre ili šiljate predmete, npr. nož, za otvaranje kućišta.
- ‣ Upotrijebite samo prikladni križni odvijač.

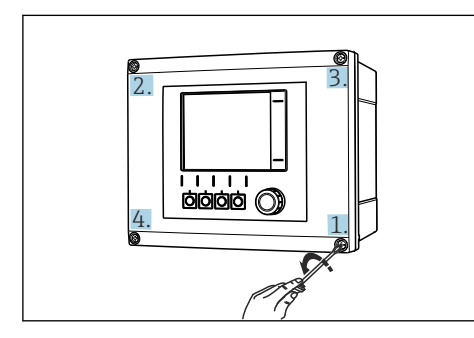

 *25 Olabavite vijke kućišta križno s križnim odvijačem*

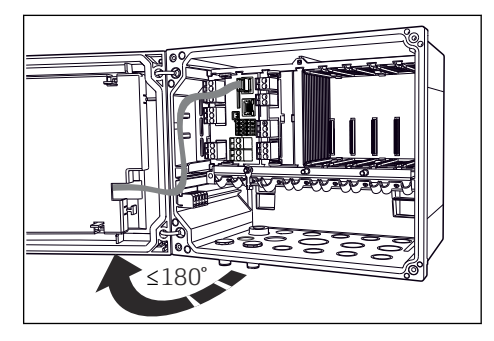

 *26 Otvaranje poklopca zaslona, maks. kut otvaranja 180 ° (ovisi o položaju ugradnje)*

- 1. Odvijte poprečno vijke kućišta.
- 2. Za zatvaranje kućišta: zategnite vijke na sličan način, korak po korak, poprečno.

### 6.2.4 Priključivanje oklopa kabela

Koristite samo krajnje izvorne kabele gdje je to moguće. kabel senzora, kabel sabirnice polja i Ethernet kabel moraju biti oklopljeni kabeli.

Raspon kabelskih priključaka: 4 do 11 mm (0.16 do 0.43 in)

*Primjer kabela (ne mora nužno odgovarati isporučenom originalnom kabelu)*

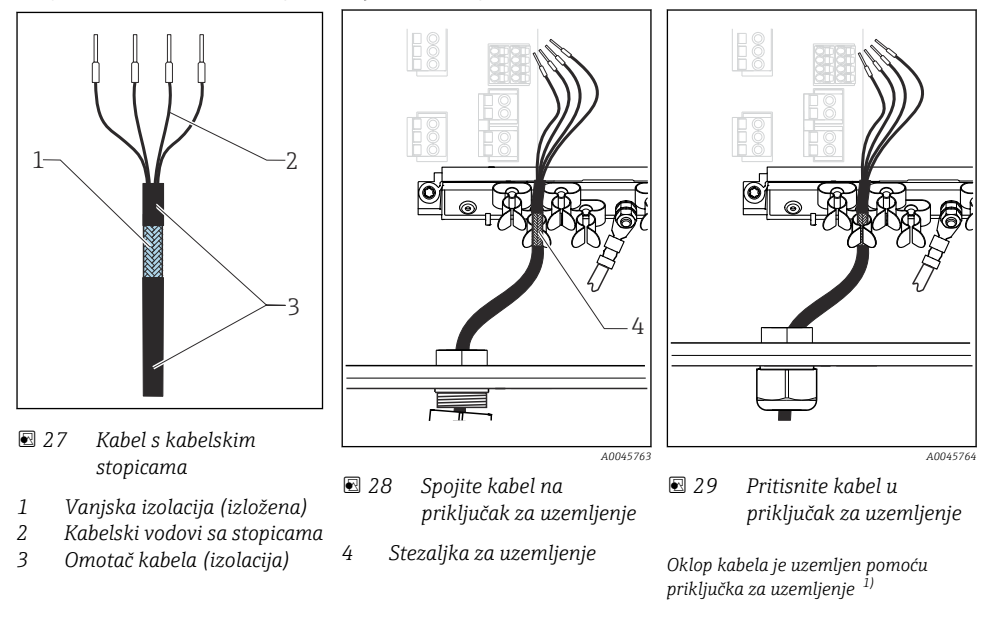

- 1) Obratite pažnju na upute u odjeljku "Osiguravanje stupnja zaštite"
- 1. Olabavite odgovarajuću kabelsku uvodnicu na dnu kućišta.
- 2. Izvadite slijepi utikač.
- 3. Pričvrstite uvodnicu na kraj kabela, pazeći da je uvodnica okrenuta u pravom smjeru.
- 4. Provucite kabel kroz uvodnicu i u kućište.
- 5. Kabel u kućištu usmjerite na način da se izloženi štitnik kabela uklapa u jednu od kabelskih kopči i da se jezgre kabela mogu lako usmjeriti sve do spojnog priključka na elektroničkom modulu.
- 6. Spojite kabel na priključak kabela.
- 7. Stegnite kabel.
- 8. Priključite kabelske jezgre prema dijagramu ožičenja.
- 9. Zategnite kabelsku uvodnicu izvana.

### 6.2.5 Priključci kabela

#### *Priključci za Memosens veze*

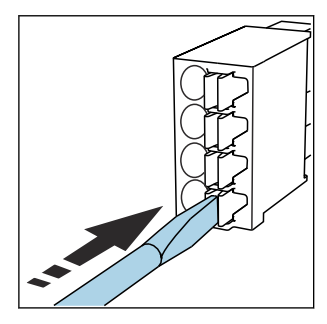

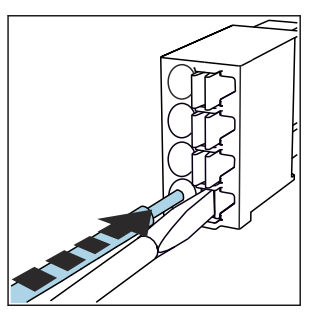

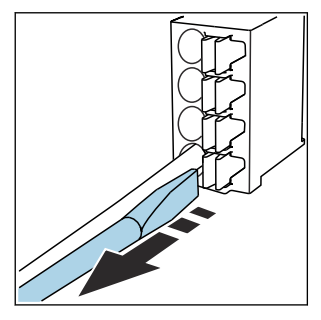

- ‣ Pritisnite odvijač o oprugu (otvara se priključak).
- ‣ Umetnite kabel do graničnika. ‣ Uklonite odvijač (zatvara se
	- priključak).
- ‣ Nakon priključivanja provjerite da je svaki kraj kabela sigurno na mjestu. Posebice serijski krajevi kabela se lako oslobađaju, ako nisu umetnuti pravilno do graničnika.

*Svi drugi utični priključci*

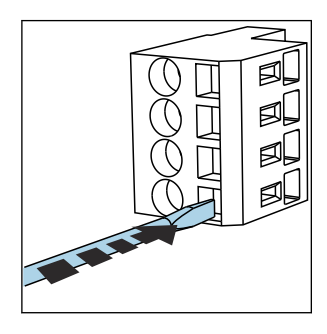

‣ Pritisnite odvijač o oprugu (otvara se priključak).

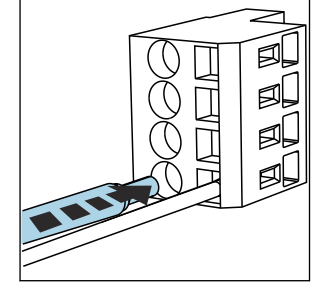

- 
- ‣ Umetnite kabel do graničnika. ‣ Uklonite odvijač (zatvara se
	- priključak).

#### 6.2.6 Spajanje opskrbnog napona za CDC90 upravljačku jedinicu

#### Kabelska uvodnica "H"

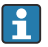

Napon napajanja za CDC90 upravljačku jedinicu je već ožičen u tvornici.

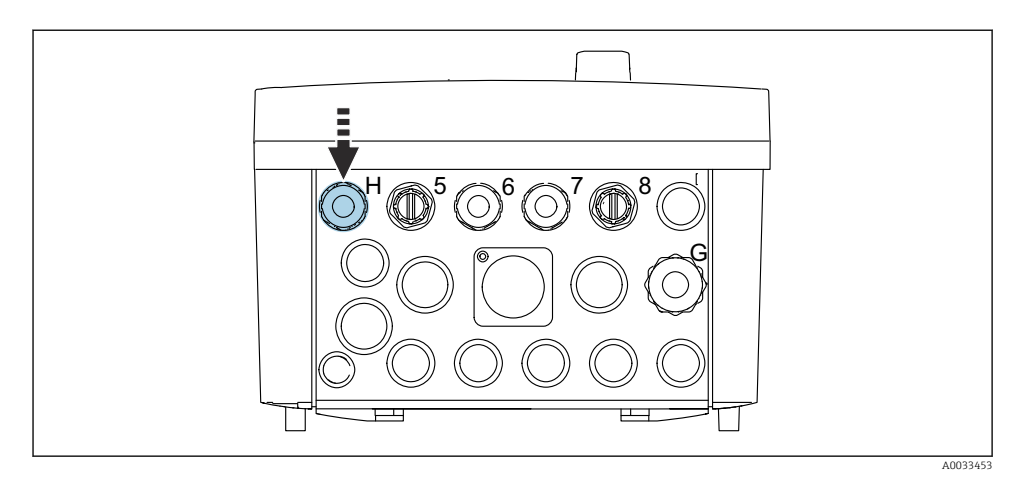

‣ Provedite kabel dovodnog napona kroz priloženu kabelsku uvodnicu "H".

# 6.3 Priključak senzora

# 6.3.1 Tipovi senzora

## *Senzori s Memosens protokolom*

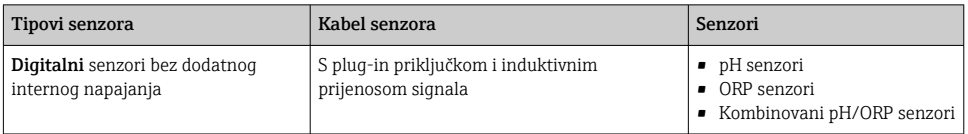

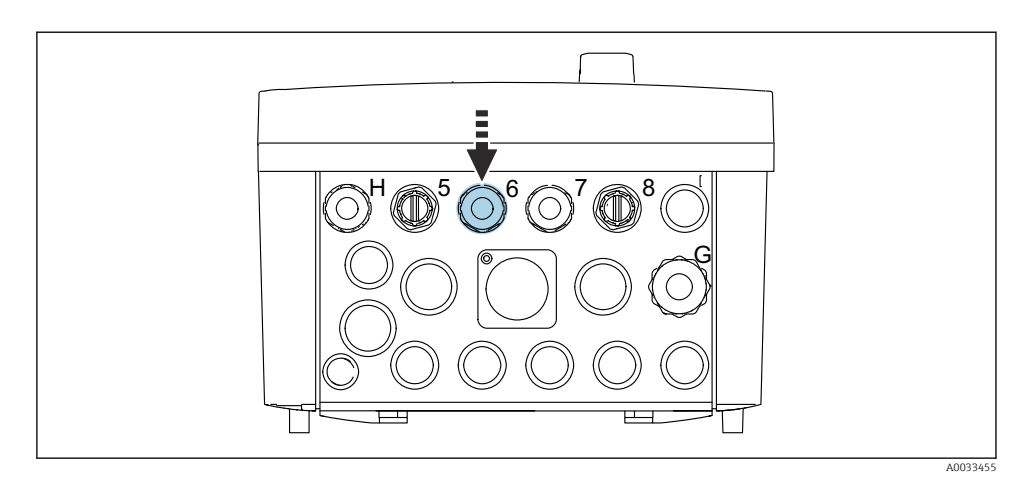

▶ Vodite kabel senzora 1. mjerne točke kroz predviđenu kabelsku uvodnicu "6".

Kabelska uvodnica "7" predviđena je za senzor 2. mjerne točke.

### Priključivanje kabela senzora

H

- 1. Kabel senzora priključen izravno Spojite kabel senzora na priključnicu modula BASE2-E.
- 2. Pri spajanju preko M12 konektora: Priključite konektor senzora na M12 utičnicu senzora koja je prethodno instalirana ili isporučena prilikom dostave.

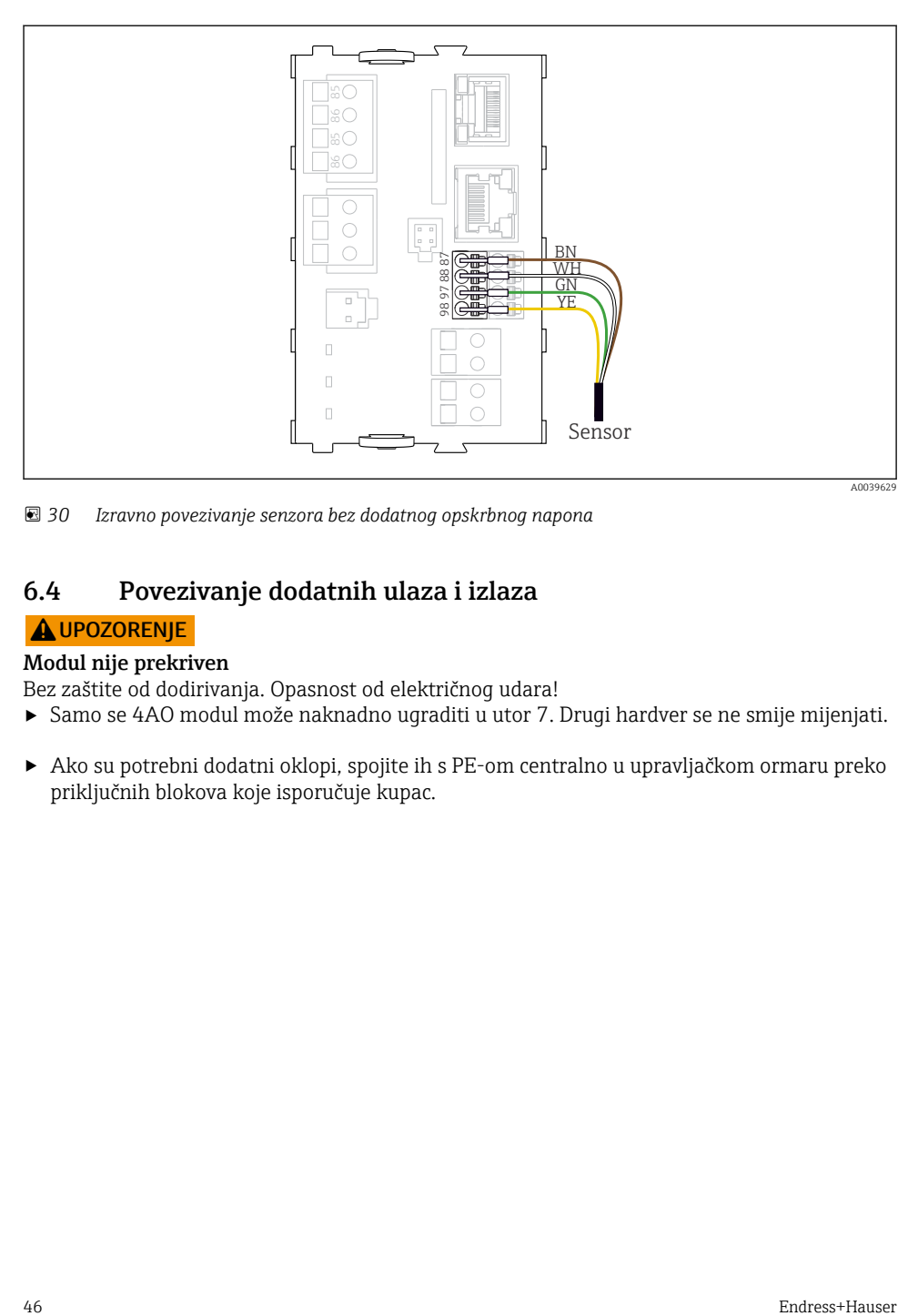

 *30 Izravno povezivanje senzora bez dodatnog opskrbnog napona*

# 6.4 Povezivanje dodatnih ulaza i izlaza

## **AUPOZORENJE**

### Modul nije prekriven

Bez zaštite od dodirivanja. Opasnost od električnog udara!

- ► Samo se 4AO modul može naknadno ugraditi u utor 7. Drugi hardver se ne smije mijenjati.
- ‣ Ako su potrebni dodatni oklopi, spojite ih s PE-om centralno u upravljačkom ormaru preko priključnih blokova koje isporučuje kupac.

## 6.4.1 Digitalni ulaz i izlaz

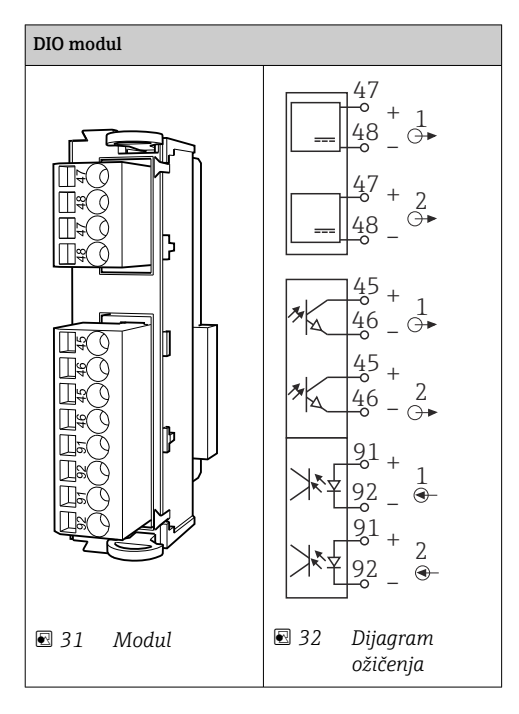

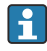

Za nadzor komprimiranog zraka i prekidača na plovak.

### Povezivanje DIO-a

*Digitalna I/O veza na priključak aktuatora u pneumatskoj upravljačkoj jedinici*

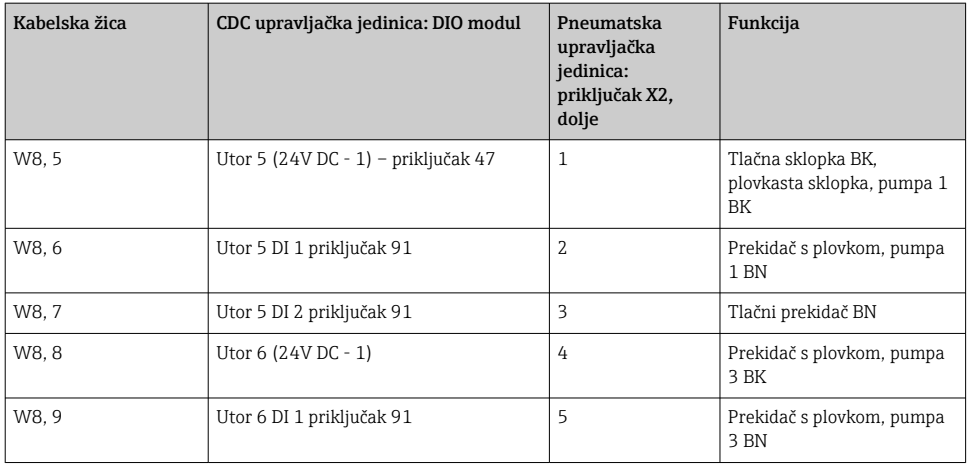

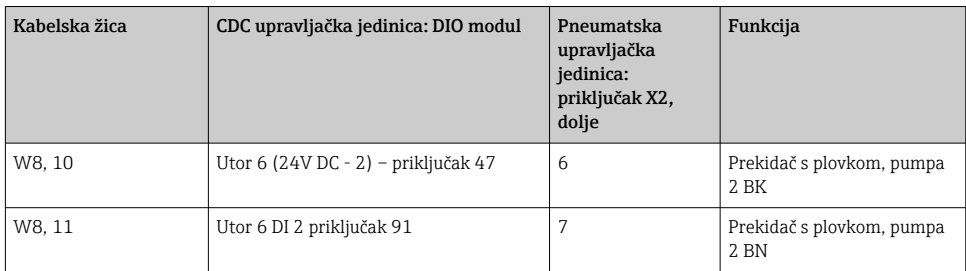

### 6.4.2 Ulazi struje

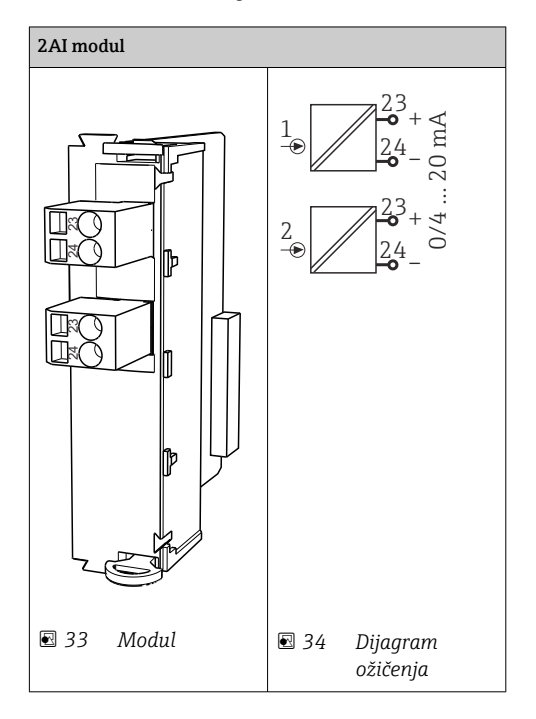

Ulaz za upravljački signal sa softverskih tipki.  $\overline{\mathbf{f}}$ 

1. Ulaz za upravljački signal sa softverskih tipki.

2. Ulaz za upravljački signal iz upravljačke stanice za daljinsko upravljanje provedbom programa.

## 6.4.3 Izlazi struje

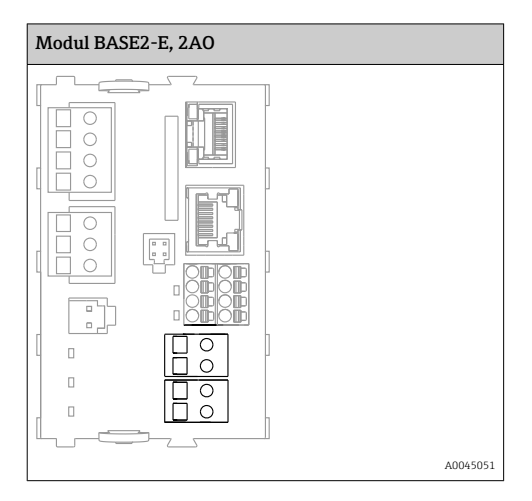

Prijenos statusnih signala od mjerne točke na upravljački sustav. f

1. Izlaz za upravljanje LED-om statusa na upravljačkoj jedinici CDC90

2. Izlaz za prijenos statusnih signala od mjerne točke do upravljačkog sustava Po izboru: dodatni 4AO modul za izmjerene vrijednosti.

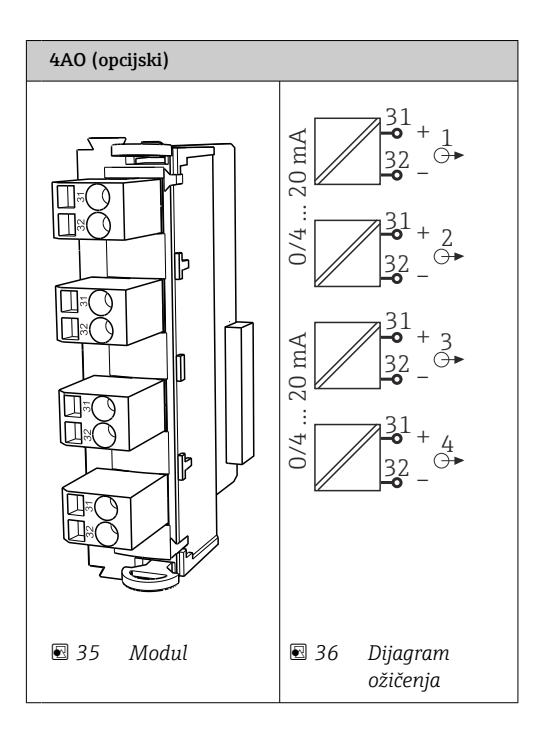

Prijenos izmjerenih vrijednosti (koje korisnik može odrediti) s mjerne točke na upravljački sustav.

# 6.5 Priključak digitalne komunikacije

## 6.5.1 Priključivanje Etherneta

## **AOPREZ**

Ĥ

### Strujni udar!

‣ Spojeni vanjski uređaji moraju biti izolirani od opasnih napona koji se mogu pojaviti.

### Spajanje komunikacijskog kabela Ethernet prekidača na upravljačku jedinicu CDC90

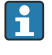

Komunikacija između upravljačke jedinice CDC90 i Ethernet sklopke je već ožičena u tvornici.

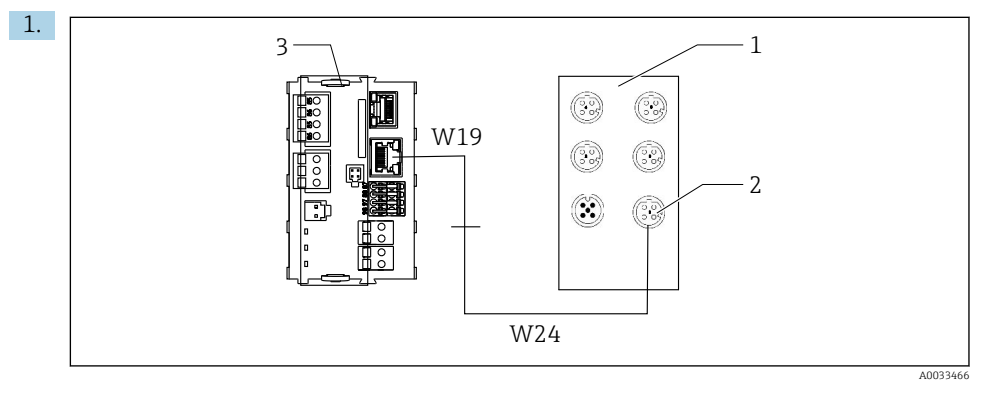

- *1 Ethernet prekidač*
- *2 Ethernet veza*
- *3 BASE2-E modul*

U upravljačkoj jedinici CDC90 spojite kabel Ethernet adaptera W19 na Ethernet priključak BASE2-E modula (3).

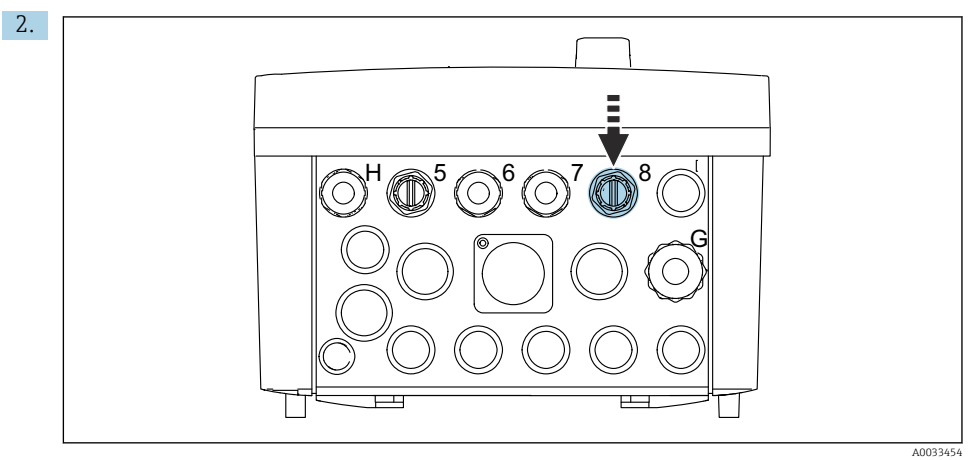

Spojite kabel Ethernet adaptera W24 na priloženu kabelsku uvodnicu "8".

- Kabeli W19 i W24 čine most.
- 3. Spojite kabel EtherNet adaptera na EtherNet prekidaču (1) na priključak (2) predviđen za tu svrhu.

### Spajanje komunikacijskog kabela Ethernet prekidača na pneumatsku upravljačku jedinicu

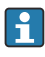

Ethernet kabel za internu komunikaciju između Ethernet prekidača i pneumatske upravljačke jedinice već je ožičen u tvornici.

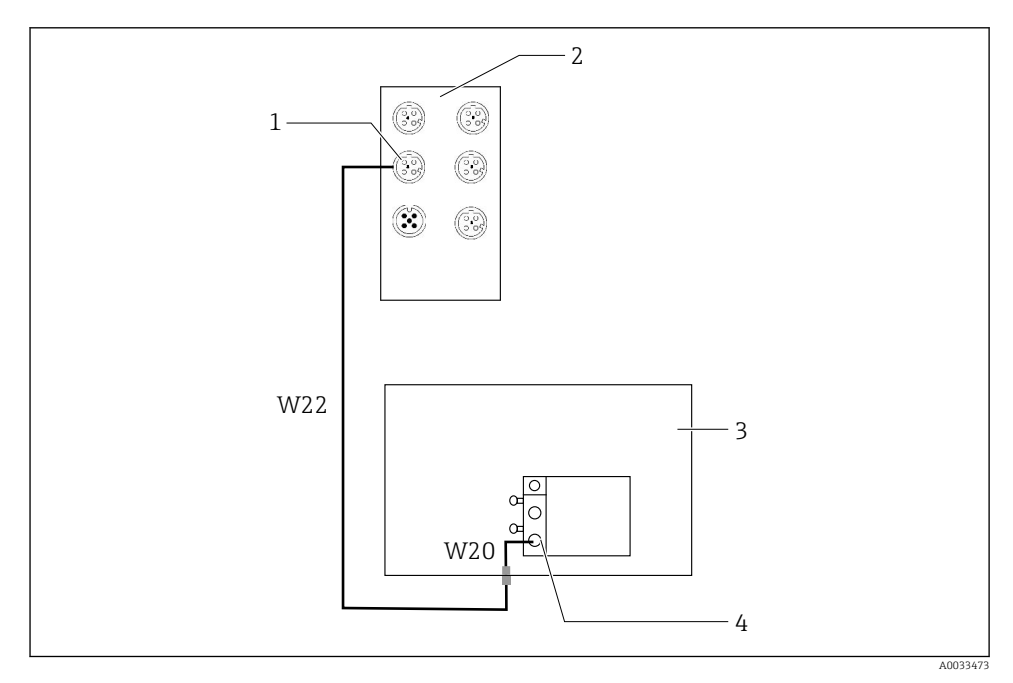

 *37 Ožičenje Ethernet prekidača na sučelju sabirnice polja*

- *1 Povezivanje na Ethernet prekidač*
- *2 Ethernet prekidač*
- *3 Pneumatska upravljačka jedinica*
- *4 Sučelje sabirnice IN1 sabirničkog čvora*
- 1. Spojite komunikacijski kabel (W22) na Ethernet prekidač (2) na priključak (1).
- 2. Spojite kabel W22 na kabelsku uvodnicu "4" pneumatske upravljačke jedinice (3) odozdo.
- 3. Spojite kabel W20 u pneumatskoj upravljačkoj jedinici (3) na kabelsku uvodnicu "4" s unutarnje strane.
	- Kabeli W22 i W20 čine most
- 4. Spojite kabel W20 u pneumatskoj upravljačkoj jedinici (3) na sučelje sabirnice polja IN1 sabirničkog čvora (4).

## Spajanje napona napajanja Ethernet sklopke

Napon napajanja Ethernet sklopke je već ožičen u tvornici u pneumatskoj upravljačkoj jedinici.

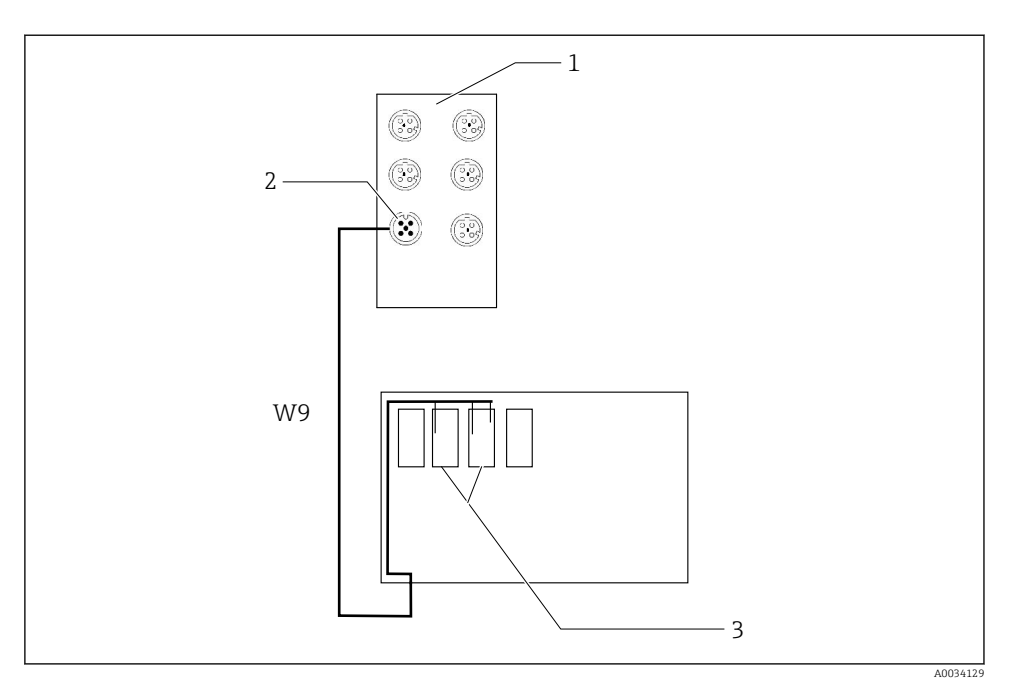

 *38 Ožičenje Ethernet prekidača na priključcima XL*

- *1 Ethernet prekidač*
- *2 Povezivanje na Ethernet prekidač*
- *3 Priključci XL u pneumatskoj upravljačkoj jedinici*

1. Spojite napon napajanja (W9) na Ethernet prekidaču (1) na priključak (2).

2. Vodite kabel W9 u kabelsku uvodnicu "9" pneumatske upravljačke jedinice.

3. Spojite žice na sljedeći način (3):

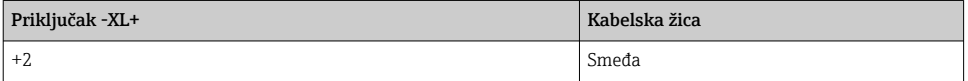

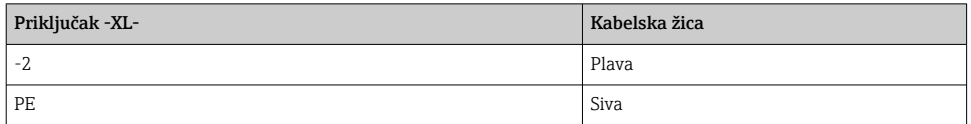

### 6.5.2 Spajanje IPC-a

IPC je već spojen u tvornici na Ethernet prekidač.

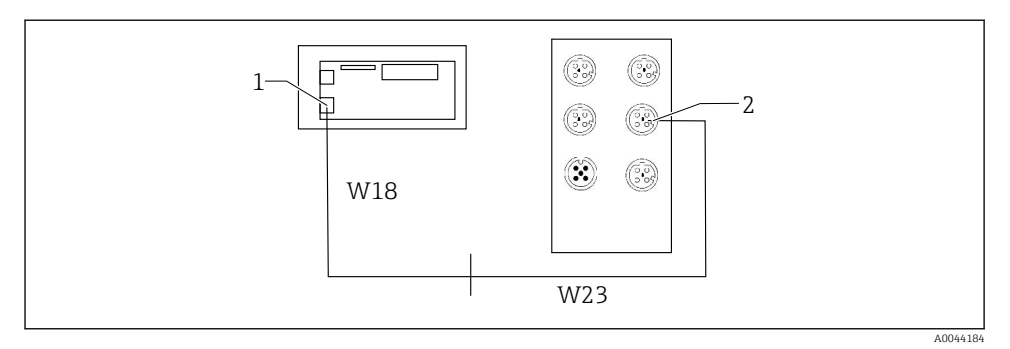

*1 IPC*

*2 Povezivanje na Ethernet prekidač*

- 1. Otvorite CDC90 upravljačku jedinicu.
- 2. Spojite kabel adaptera W18 u upravljačkoj jedinici CDC90 na kabelsku uvodnicu "8" s unutarnje strane.
- 3. U CDC90 upravljačkoj jedinici, spojite kabel adaptera W18 na IPC (1).
- 4. Spojite W23 kabel s vanjske strane CDC90 upravljačke jedinice na kabelsku uvodnicu "8".
	- ← Kabeli W18 i W23 čine most.
- 5. Spojite kabel W23 na Ethernet prekidač na priloženi priključak (2).

## 6.6 Spajanje pneumatske upravljačke jedinice

### 6.6.1 Raspodjela kabelskih uvodnica

Crijeva u pneumatskoj upravljačkoj jedinici su već spojena u tvornici.

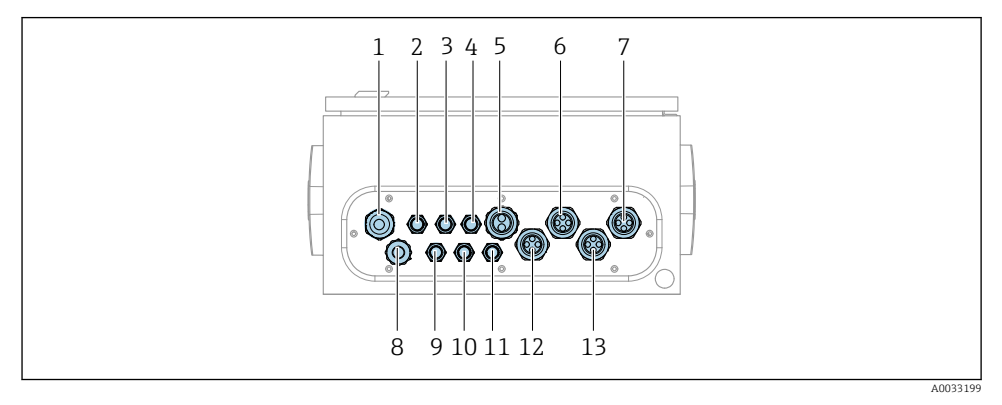

 *39 Kabelska uvodnica pneumatske upravljačke jedinice*

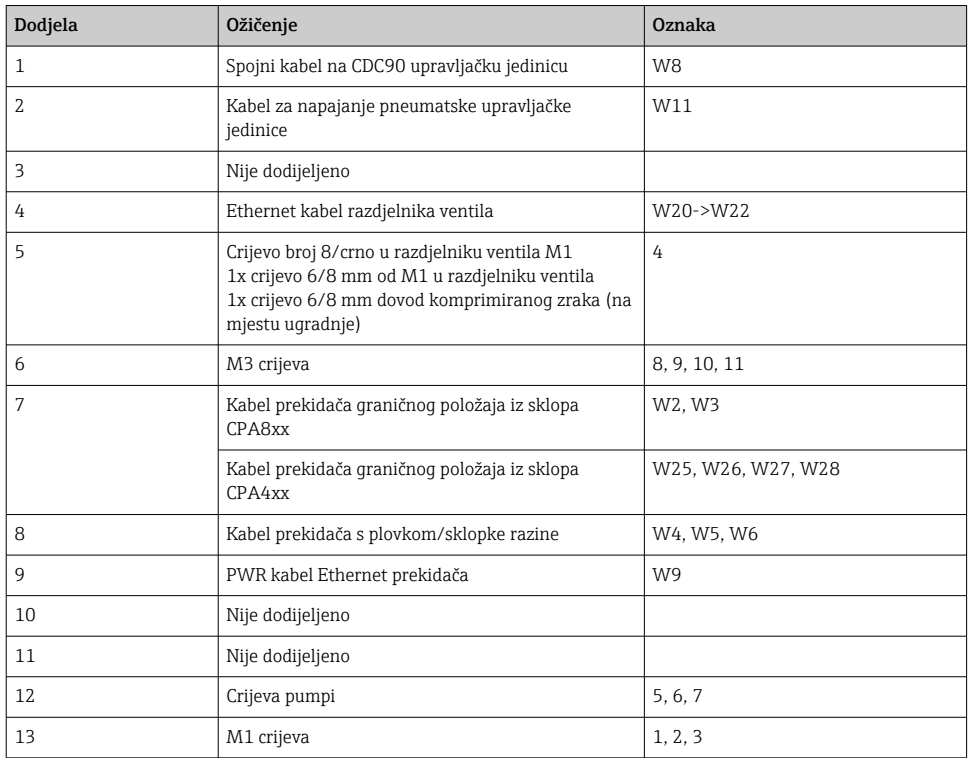

Višežilni signalni kabel između CDC90 upravljačke jedinice i pneumatske upravljačke jedinice se vodi u pneumatsku upravljačku jedinicu preko priključka aktuatora i prethodno je ožičen. Pogledajte .

### 6.6.2 Spajanje prekidača na plovak i prekidača za stlačeni zrak

- 1. Vodite žice kabela W4, W5 i W6 kroz predviđenu kabelsku uvodnicu "8".
- 2. Spojite kabelske žice na priključak aktuatora u pneumatskoj upravljačkoj jedinici kako slijedi:

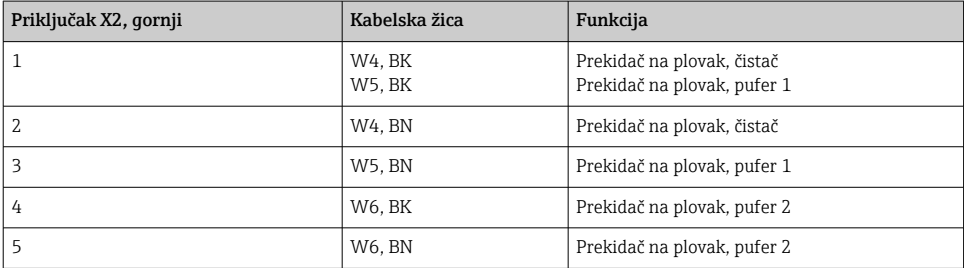

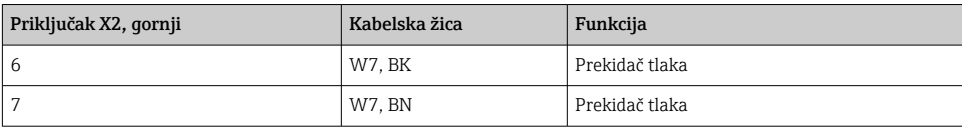

#### 6.6.3 Armature

CDC90 je dizajniran za sljedeće sklopove:

- Cleanfit CPA47x
- Cleanfit CPA871/CPA875

#### Prekidači graničnog položaja

#### *Cleanfit CPA471/472/472D/475*

Sklopovi s pneumatskim graničnim prekidačima moraju se pretvoriti u električne prekidače graničnog položaja.

### Praćenje položaja sklopa

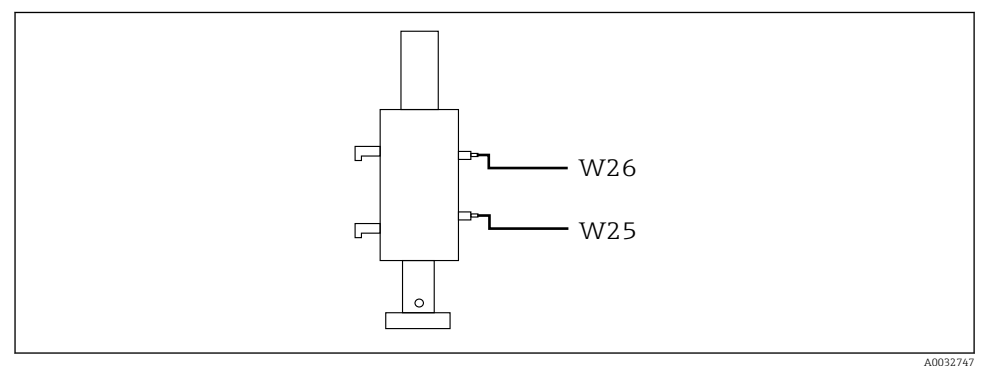

#### *40 Kontrola komprimiranog zraka CPA471/472/472D/475*

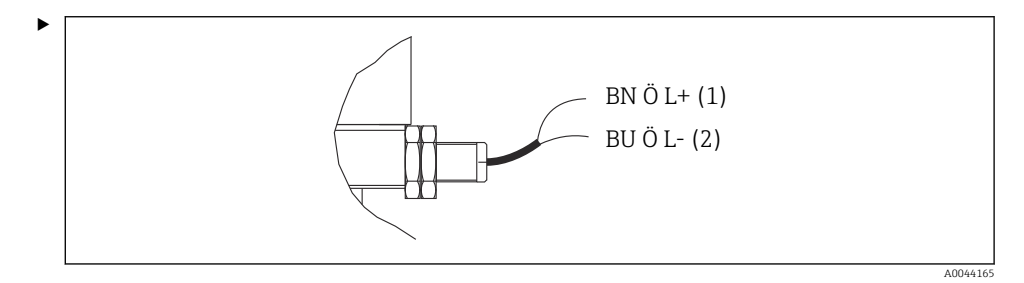

Spojite veze za signal povratne veze položaja u pneumatskoj upravljačkoj jedinici kako slijedi:

*Priključak na izlaznom priključnom priključku u pneumatskoj upravljačkoj jedinici*

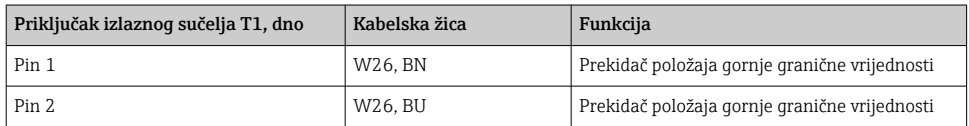

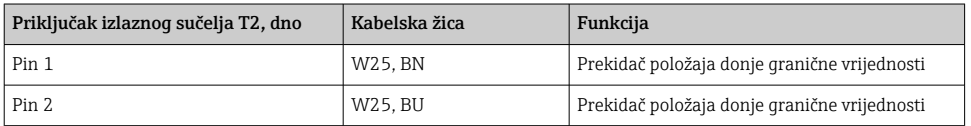

### *Cleanfit CPA473/474*

Sklopovi s pneumatskim graničnim prekidačima moraju se pretvoriti u električne prekidače graničnog položaja.

### Praćenje položaja sklopa

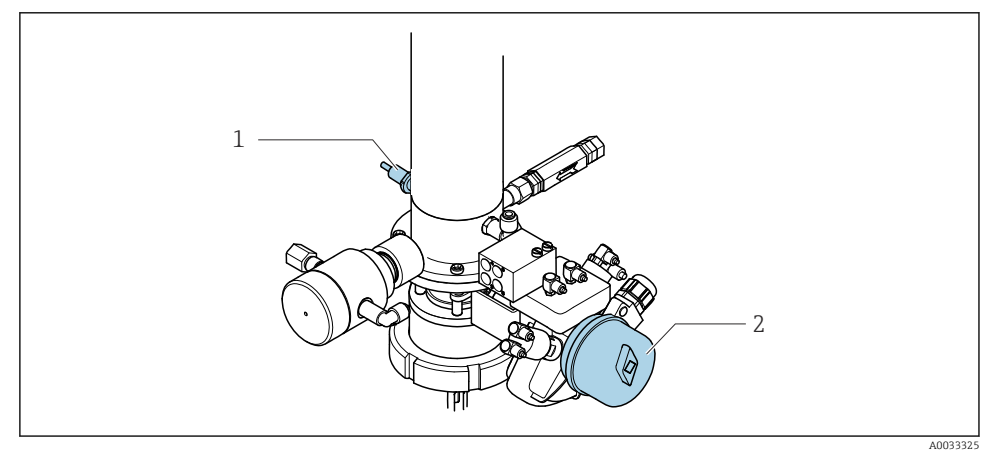

 *41 Kontrola komprimiranog zraka CPA473/474*

‣ Spojite veze za signal povratne veze položaja u pneumatskoj upravljačkoj jedinici kako slijedi:

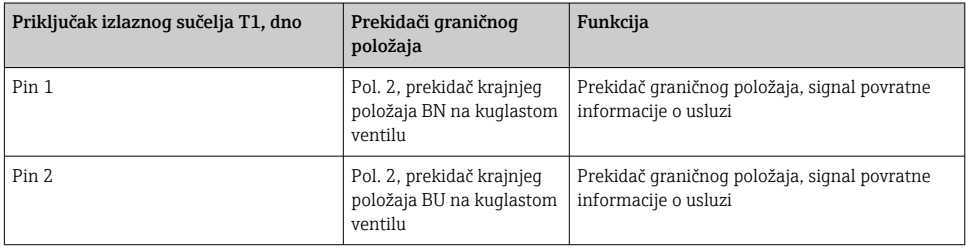

## *Priključak na izlaznom priključnom priključku u pneumatskoj upravljačkoj jedinici*

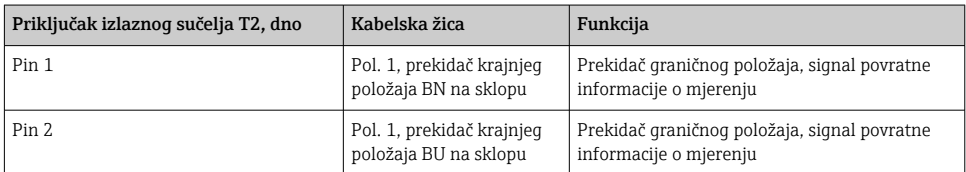

### *Cleanfit CPA8x*

## Nadzor montaže

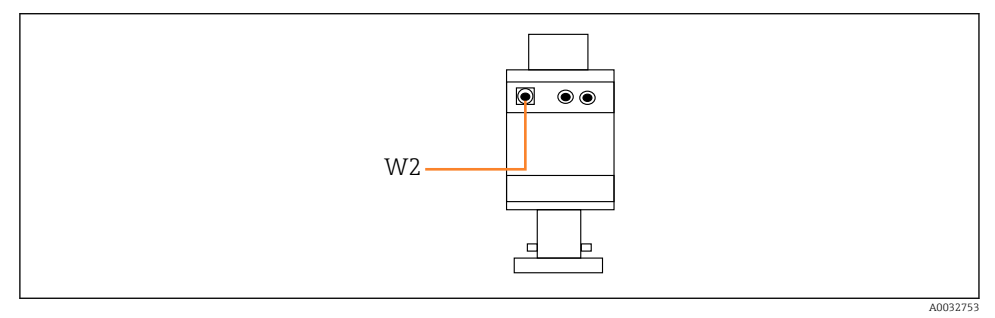

 *42 Signal povratne informacije o položaju, CPA87x*

#### *W2 Kabel za povratne informacije*

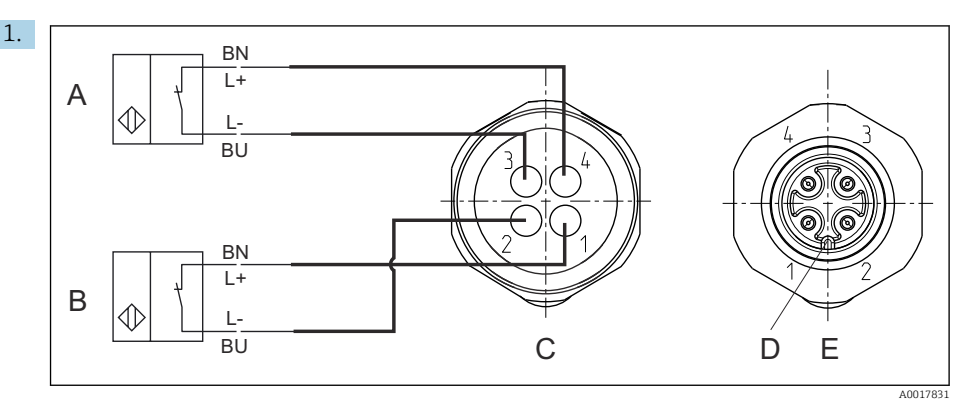

- *A Prekidač graničnog položaja, servisni položaj*
- *B Prekidač graničnog položaja, signal povratne informacije o položaju*
- *C Konektor, M12, lemljena strana (unutar sklopa)*
- *D Kodiranje*
- *E Konektor, bočna strana (izvan sklopa)*

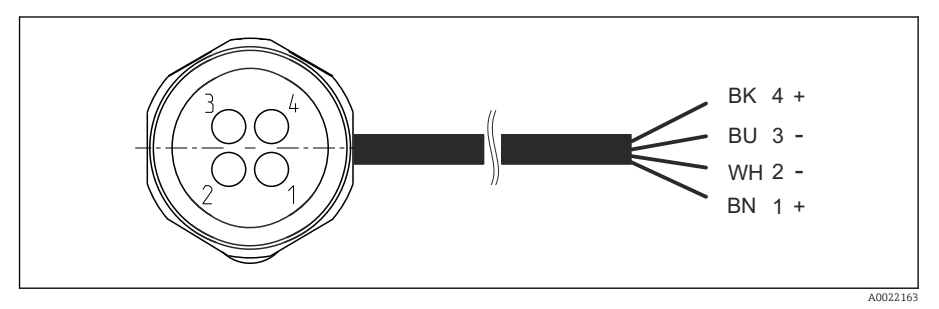

- *43 Priključni kabel za prekidač krajnjeg položaja na odašiljaču, preklopno pojačalo, priključak izlaznog sučelja itd.*
- *1 "Mjerni" položaj*
- *2 "Mjerni" položaj*
- *3 "Servisni" položaj*
- *4 "Servisni" položaj*

Pričvrstite kabele na predviđene igle, kako je opisano na slici.

2. Spojite veze za signal povratne informacije o položaju na sljedeći način:

### *Priključak na izlaznom priključnom priključku u pneumatskoj upravljačkoj jedinici*

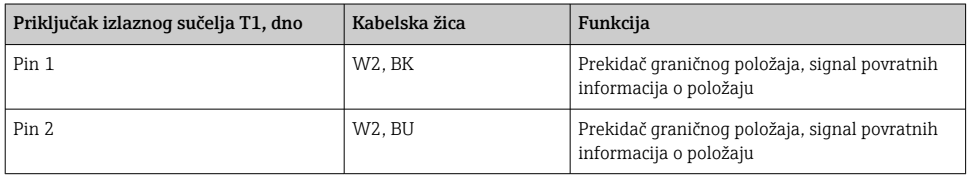

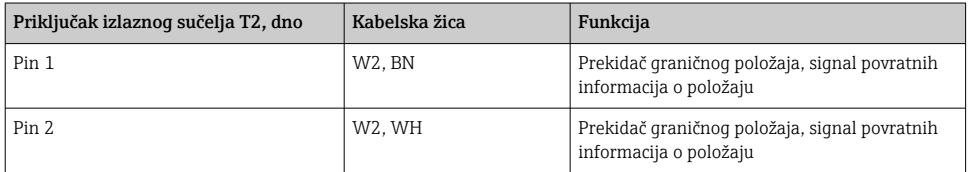

# 6.7 Dodjela daljinskog IO-a

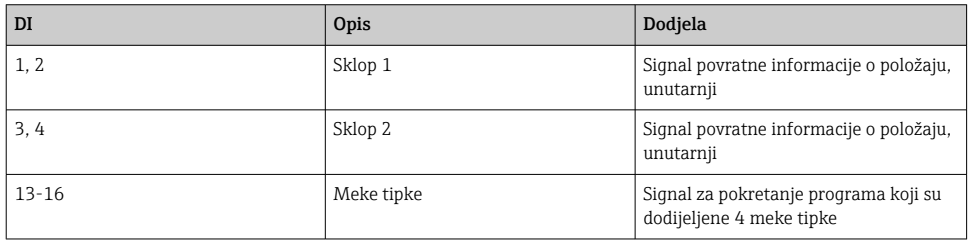

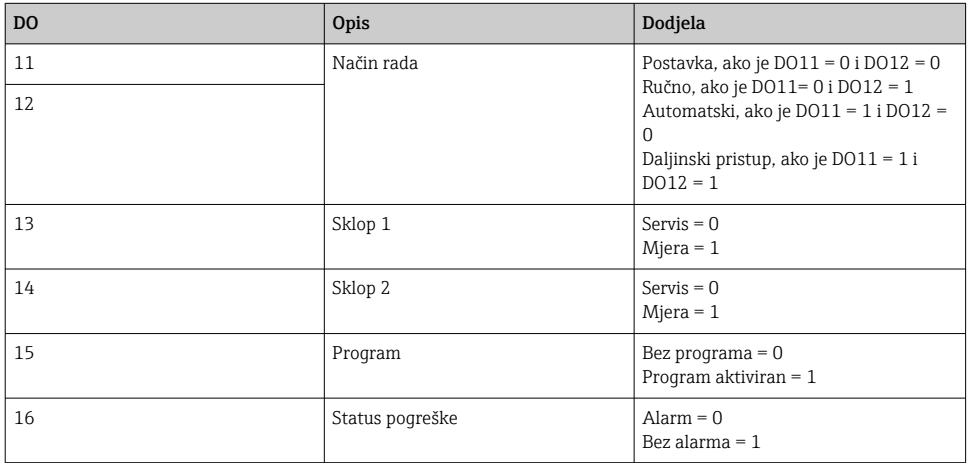

# 6.8 Spajanje glavnog opskrbnog napajanja

Kabel za dovodni napon mora osigurati kupac na licu mjesta i nije uključen u opseg  $\overline{\mathbf{f}}$ isporuke.

## **NAPOMENA**

## Uređaj nema prekidač za napajanje

- ‣ Osigurač od maksimalno 16 A je potreban na mjestu primjene. Uvažite lokalne propise za montažu.
- ‣ Uređaj za razdvajanje mora biti sklopka ili učinska sklopka i mora biti označen kao uređaj za razdvajanje.
- ‣ Zaštitni vod uzemljenja mora biti osiguran prije svih drugih priključivanja. Ako je zaštitno uzemljenje isključeno, to može biti izvor opasnosti.
- ‣ Uređaj za razdvajanje mora biti smješten u blizini uređaja.

## Priprema glavnog napona

- 1. Osigurajte odgovarajuću vezu sa sustavom zaštitnog uzemljenja zgrade.
- 2. Koristite kabel za uzemljenje s min. 0,75 mm<sup>2</sup> (odgovara 18 AWG), nije uključeno u opseg isporuke.

# Spajanje glavnog opskrbnog napajanja

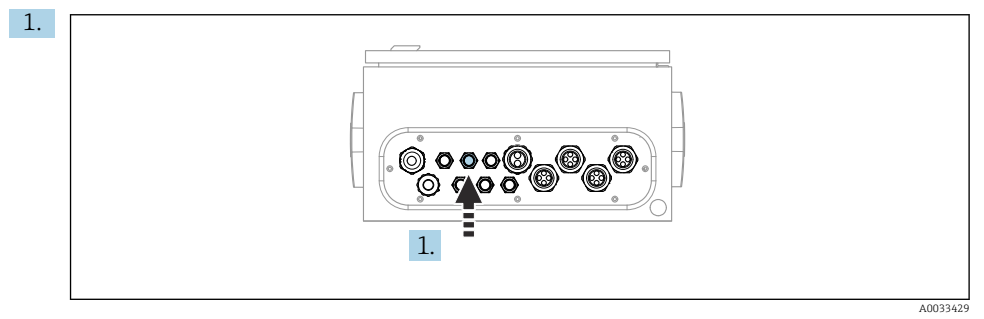

Provedite kabel glavnog napona kroz kabelsku uvodnicu "3" pneumatske upravljačke jedinice.

2. Spojite žice na priključak aktuatora na sljedeći način:

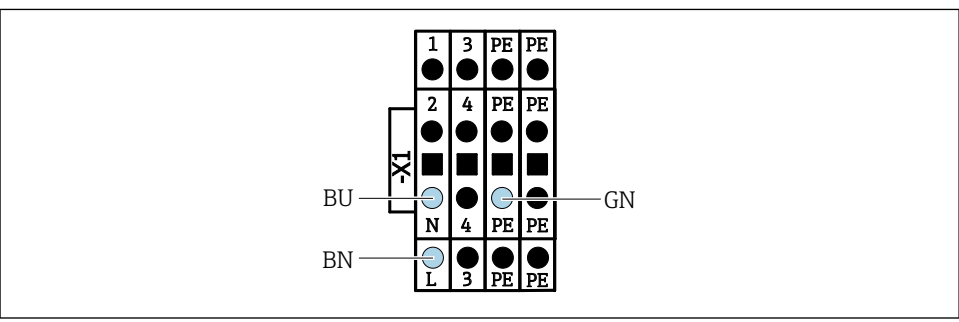

A0035338

 *44 Dijagram priključka glavnog napona priključka X1 aktuatora u pneumatskoj upravljačkoj jedinici*

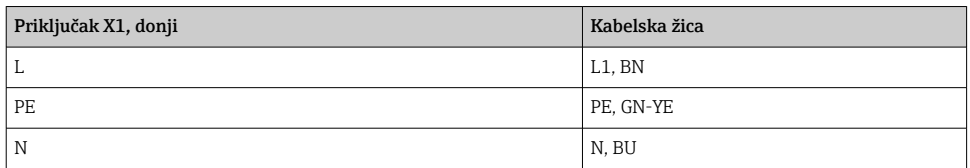

# 6.9 Osiguravanje stupnja zaštite

Na isporučenom uređaju smiju se provesti samo u ovim uputama opisana mehanička i električna priključivanja, koja su potrebna za odgovarajuću primjenu u skladu s odredbama.

‣ Pažljivo izvodite radove.

Individualni tipovi zaštite dozvoljeni za ovaj proizvod (zabrtvljenost (IP), električna sigurnost, EMC otpornost na smetnje , zaštita od eksplozija) ne mogu se više jamčiti ako, primjerice :

- Su poklopci ostavljeni otklopljeni
- Se koriste različite jedinice napajanja od onih koje su isporučene
- Su vijčani spojevi kabela premalo zategnuti (moraju se zategnuti s 2 Nm (1.5 lbf ft) za potvrđenu razinu IP zaštite)
- Za kabelske uvodnice koriste se neprikladni promjeri kabela
- Moduli nisu sasvim pričvršćeni
- Zaslon nije sasvim pričvršćen (opasnost od ulaska vlage zbog nedovoljne zabrtvljenosti)
- Krajevi kabela/kabeli su labavi ili nisu dovoljno zategnuti
- Snopovi vodljivih kabela su ostavljeni u uređaju

# 6.10 Provjera nakon povezivanja

## **AUPOZORENJE**

### Greške priključivanja

Sigurnost ljudi i mjernog mjesta ugrožena je! Proizvođač ne prihvaća bilo kakvu odgovornost za greške koje su proizašle kao posljedica neuvažavanja napomena u ovim Uputama za uporabu.

► Stavite uređaj samo tada u pogon ako odgovorite s da na sva sljedeća pitanja.

Stanje i specifikacije uređaja

‣ Jesu li uređaji i svi kabeli bez oštećenja izvana?

Električni priključak

- ‣ Jesu li ugrađeni kabeli oslobođeni od zatezanja?
- ‣ Jesu li kabeli postavljeni bez omči i križanja?
- ‣ Jesu li signalni kabeli ispravno spojeni prema dijagramu ožičenja?
- ‣ Jesu li svi priključci izvedeni pravilno?
- ‣ Jeste li spojili neupotrebljene kabele priključene na zaštitno uzemljenje?
- ‣ Jesu li sve utične stezaljke dobro uklopljene?
- ‣ Jesu li svi priključni vodovi sigurno smješteni u utične stezaljke?
- ‣ Jesu li svi ulazi kabela ugrađeni, zategnuti i nepropusni?
- ‣ Odgovara li opskrbni napon specifikacijama napona na natpisnoj pločici?

7 Mogućnosti upravljanja

# 7.1 Pregled mogućnosti upravljanja

## 7.1.1 Elementi za prikaz i upravljanje

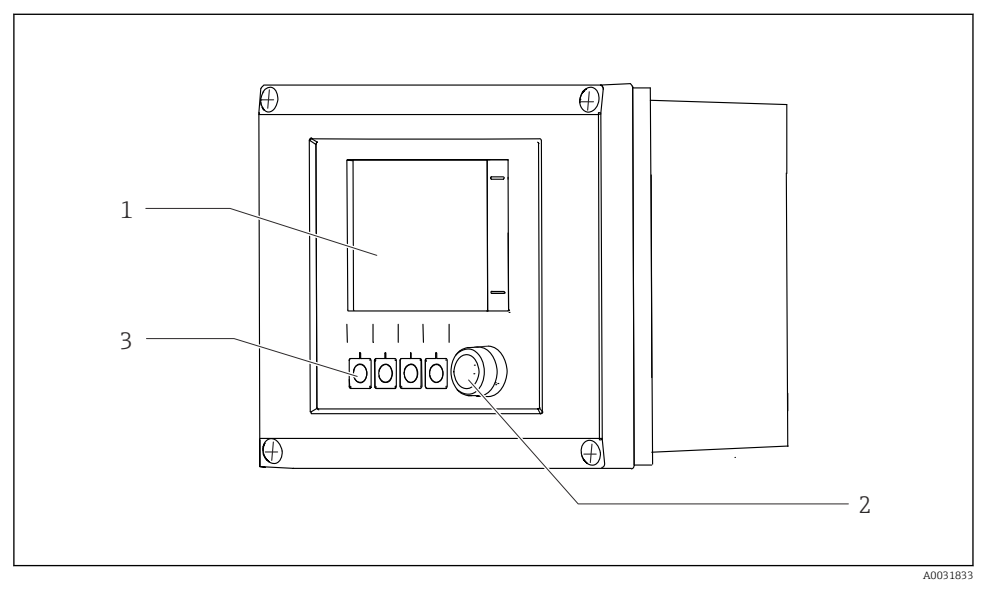

 *45 Pregled upravljanja*

- *1 Zaslon osjetljiv na dodir*
- *2 LED svjetlo*
- *3 Meke tipke (mogućnost odabira funkcije)*

#### *LED*

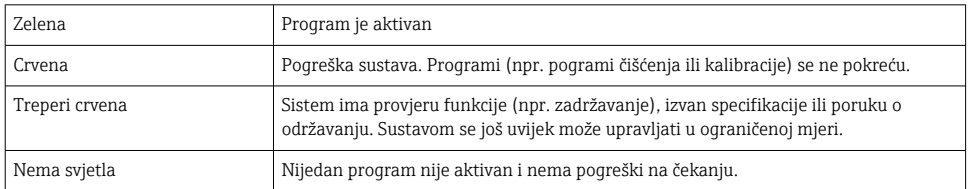

# 7.2 Pristup radnom izborniku preko lokalnog zaslona

## 7.2.1 Koncept upravljanja

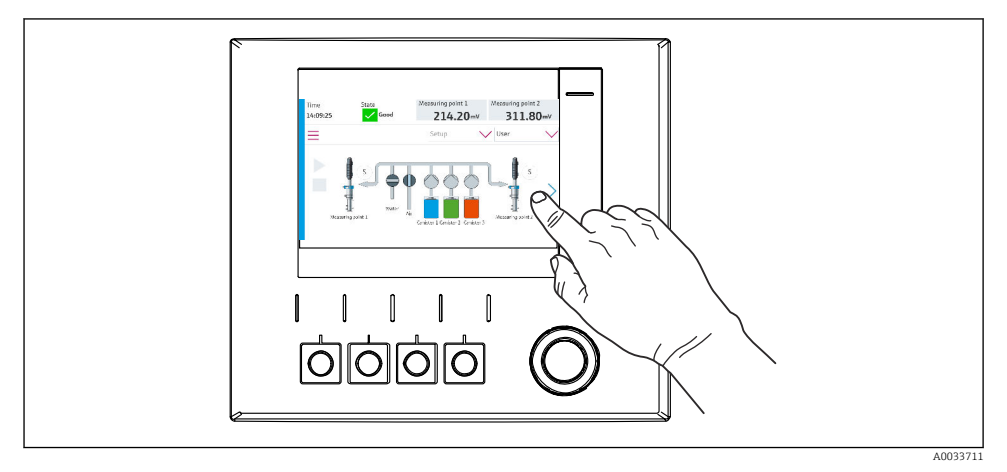

 *46 Zaslon osjetljiv na dodir*

CDC90 se može upravljati putem zaslona osjetljivog na dodir. Softverske tipke također su dostupne za rad programa.

## 7.2.2 Meke tipke

Programe možete pokretati pomoću mekih tipki. Tipke su unaprijed postavljene i mogu se konfigurirati. Softverske tipke rade samo u "ručnom" načinu rada.

### 7.2.3 Pregled izbornika

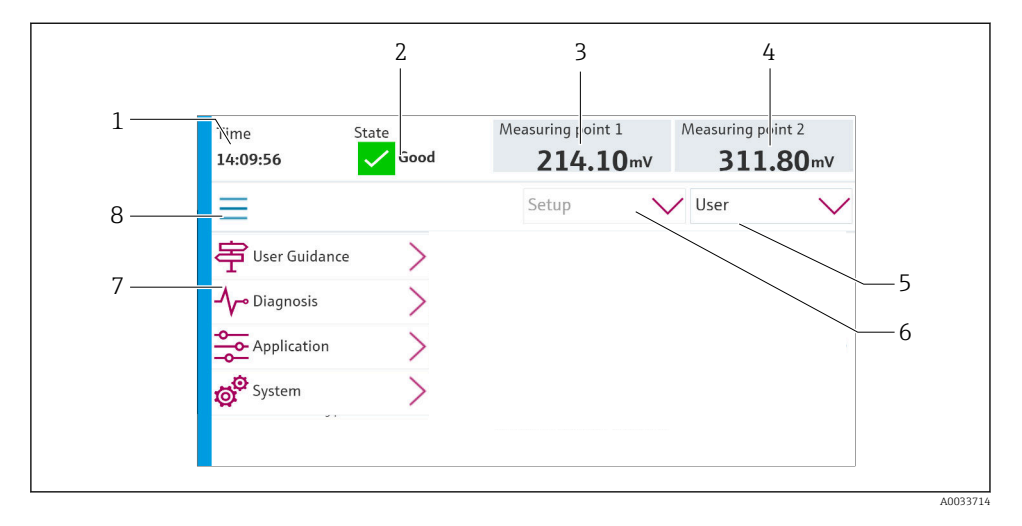

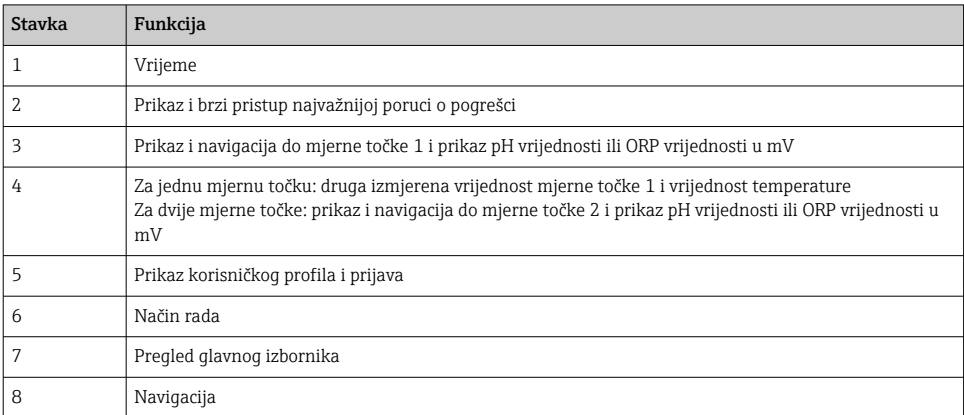

## Rad se vrši putem četiri glavna izbornika:

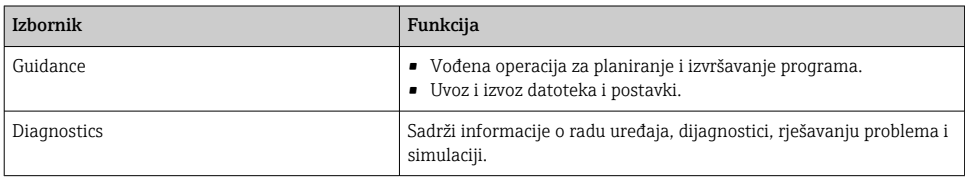

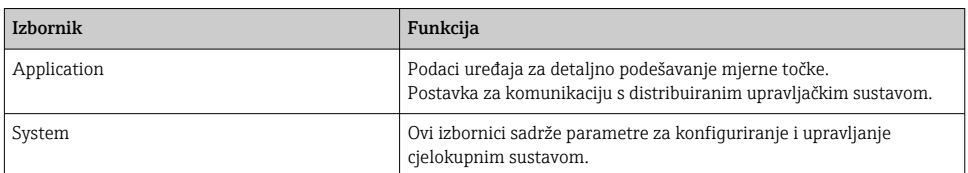

# 7.3 Pristup radnom izborniku preko internetskog preglednika

Iste opcije izbornika dostupne su putem web poslužitelja kao i za prikaz na licu mjesta.

### ‣ Unesite sljedeću putanju: 192.168.0.1:8080/cdc90.htm

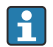

Ako se IP adresa IPC-a promijenila:

Slijedi ispravna IP adresa IPC-a *:8080/cdc90.htm*

# 8 Integracija u sustav

# 8.1 Integracija mjernog uređaja u sustav

8.1.1 Web poslužitelj

## Uspostavljanje podatkovne veze

## **NAPOMENA**

### Ovisno o opterećenju mreže, EtherCat može uzrokovati kvarove u CDC90 IPC-ovima ako je integrirano nekoliko CDC 90 uređaja.

‣ U slučaju Modbusa bez pristupnika, mora se uspostaviti fizičko razdvajanje na mjestu ugradnje s prekidačem koji podržava VLAN, npr. pravljani prekidač na sloju 2 (sposoban za VLAN).

Ethernet postavke parametra DHCP moraju biti isključene da bi uređaj imao valjanu IP adresu. (Izb./Setup/Opće postavke/Proširene postav./Ethernet/Postavke)

IP adresa se može dodijeliti ručno u istom izborniku (za veze točka-točka).

- 1. Pokrenite računalo.
- 2. Prvo konfigurirajte ručnu IP adresu u postavkama mrežne veze operativnog sustava.
- 3. Pokrenite preglednik.
- 4. Ako koristite proksi poslužitelj za spajanje na Internet: Onemogućite proksi (postavke preglednika pod "Postavke veza/LAN").
- 5. Unesite IP adresu uređaja (192.168.0.1:8080/cdc90.htm) u redakza adresu.
	- Sustavu je potrebno nekoliko trenutaka da uspostavi vezu, a zatim se pokreće web poslužitelj.

### Primjer: Microsoft Windows 10

- 6. Otvorite Centar za mrežu i dijeljenje.
	- Osim vaše standardne mreže, također bi trebalo biti moguće vidjeti dodatnu Ethernet vezu (npr. kao "Neidentificirana mreža").
- 7. Odaberite vezu na ovu Ethernet vezu.
- 8. U skočnom prozoru odaberite gumb "Svojstva".
- 9. Dvaput kliknite na "Internet Protocol Version 4 (TCP/IPv4)".
- 10. Odaberite "Koristi sljedeću IP adresu".
- 11. Unesite željenu IP adresu. Ova adresa mora biti u istoj podmreži kao i IP adresa uređaja, npr.:
	- IP adresa CDC90: 192.168.0.1 IP adresa za PC: 192.168.0.99.
- 12. Pokrenite internet preglednik.
- 13. Ako koristite proksi poslužitelj za spajanje na Internet: Onemogućite proksi (postavke preglednika pod "Postavke veza/LAN").
- 14. Unesite IP adresu svog uređaja u adresni redak.
	- Sustavu je potrebno nekoliko trenutaka da uspostavi vezu, a zatim se pokreće web poslužitelj.

#### Rad

Struktura izbornika web poslužitelja odgovara operaciji na licu mjesta.

### 8.1.2 Sustavi sabirnica

#### NAPOMENA

#### Uređaj koristi EtherCat vezu za internu komunikaciju. Ovisno o opterećenju mreže, EtherCat može uzrokovati kvarove u CDC90 IPC-ovima ako je nekoliko CDC90 uređaja integrirano u istu mrežu.

‣ Kako bi se smanjilo opterećenje mreže u slučaju Modbus TCP veze, mreže moraju biti odvojene. Fizičko odvajanje s VLAN-sposobnim prekidačem, npr. mogući su upravljani prekidači na sloju 2 (sposoban za VLAN) ili softversko odvajanje.

### Veza

Sljedeće komunikacijske opcije su dostupne u CDC90 upravljačkoj jedinici:

- Analogni strujni ulazi i izlazi
	- Aktivacija se vrši preko analognog strujnog ulaza (AI).
	- Povratne informacije se vrše preko analognog strujnog izlaza (AO).
	- Postavke se moraju implementirati putem web poslužitelja ili lokalnog zaslona.
- EtherNet/IP (adapter)
- PROFIBUS DP (pomoćni)
- Modbus TCP (poslužitelj)
- PROFINET (uređaj)

### Povezivanje PROFINET-a i PROFIBUS DP preko pristupnika

Pristupnik mora biti ugrađen izvana. Isporučen je Ethernet kabel od 3 m (3,28 ft). Kabel do distribuiranog upravljačkog sustava mora osigurati kupac.

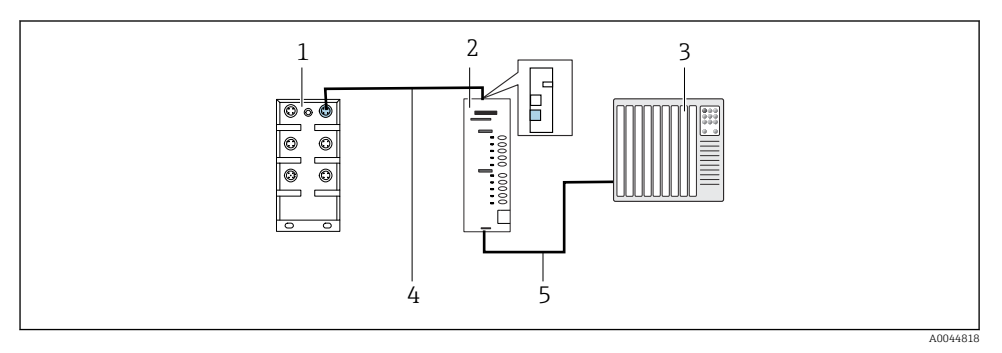

 *47 PROFINET i PROFIBUS DP komunikacijska veza*

- *1 Ethernet prekidač na CDC90*
- *2 Mrežni prolaz*
- *3 Distribuirani upravljački sustav DCS*
- *4 Ethernet kabel, komunikacija između CDC90/mrežnog prolaza*
- *5 Komunikacijski priključak, gateway/distribuirani upravljački sustav DCS*
- 1. Za spajanje na CDC90, spojite Ethernet kabel (4) na vrhu pristupnika.
- 2. Spojite završni dio na Ethernet prekidač (1).
- 3. Za spajanje na DCS, spojite kabel za komunikaciju (5) na dnu pristupnika.
- 4. Spojite završni dio na DCS (3).

### Spajanje EtherNet-a/IP-a putem mrežnog prolaza

Pristupnik mora biti ugrađen izvana. Isporučen je Ethernet kabel od 3 m (3,28 ft). Kabel do distribuiranog upravljačkog sustava mora osigurati kupac.

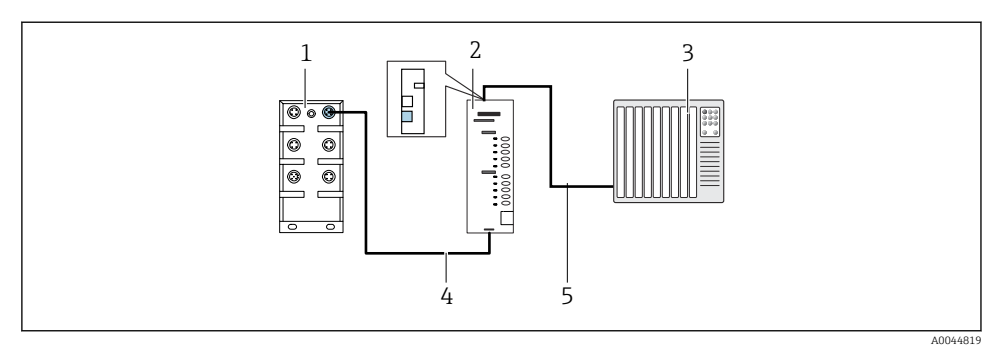

 *48 Komunikacijska veza između EtherNet-a/IP-a*

- *1 Ethernet prekidač na CDC90*
- *2 Mrežni prolaz*
- *3 Distribuirani upravljački sustav DCS*
- *4 Ethernet kabel, komunikacija između CDC90/mrežnog prolaza*
- *5 Komunikacijski priključak, gateway/distribuirani upravljački sustav DCS*
- 1. Za spajanje na CDC90, spojite Ethernet kabel (4) na dnu pristupnika.
- 2. Spojite završni dio na Ethernet prekidač (1).
- 3. Za spajanje na DCS, spojite kabel za komunikaciju (5) na vrhu pristupnika.
- 4. Spojite završni dio na DCS (3).

### Modbus TCP veza s Ethernet prekidačem

- 1. Za spajanje na CDC90, spojite Ethernet kabel na Ethernet prekidač.
- 2. Spojite završni dio na DCS.

#### *Dodjela Ethernet kabela*

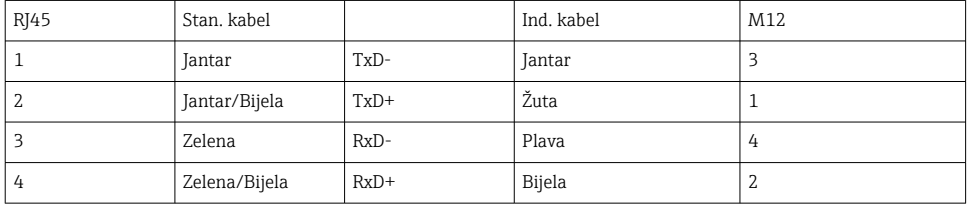

#### *Dodjela M12 veze*

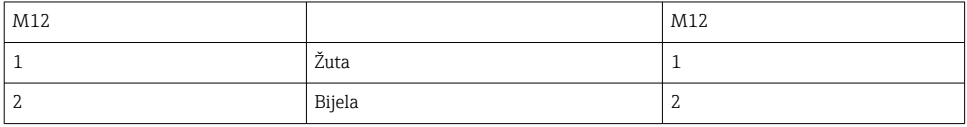

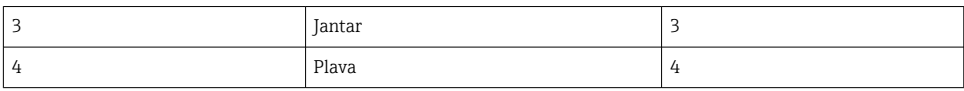

#### *RJ45 dodjela na M12 vezu*

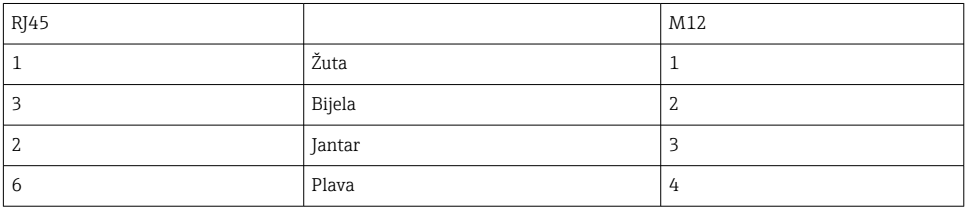

Detaljnije informacije o komunikaciji sabirnice polja nalaze se na stranicama proizvoda na Internetu:

- EtherNet/IP (adapter) preko pristupnika Modbus TCP EtherNet/IP: [BA02241C](https://www.endress.com/de/messgeraete-fuer-die-prozesstechnik/fluessigkeitsanalyse-produktuebersicht/pH-elektrode-automatische-reinigung-kalibrierung-cdc90)
- Modbus TCP (poslužitelj): [BA02238C](https://www.endress.com/de/messgeraete-fuer-die-prozesstechnik/fluessigkeitsanalyse-produktuebersicht/pH-elektrode-automatische-reinigung-kalibrierung-cdc90)
- PROFIBUS DP (sporedni) preko pristupnika Modbus TCP PROFIBUS DP. [BA02239C](https://www.endress.com/de/messgeraete-fuer-die-prozesstechnik/fluessigkeitsanalyse-produktuebersicht/pH-elektrode-automatische-reinigung-kalibrierung-cdc90)
- PROFINET (uređaj) preko pristupnika Modbus TCP PROFINET: [BA02240C](https://www.endress.com/de/messgeraete-fuer-die-prozesstechnik/fluessigkeitsanalyse-produktuebersicht/pH-elektrode-automatische-reinigung-kalibrierung-cdc90)

# 9 Puštanje u pogon

## 9.1 Početak puštanja u pogon

Prvo puštanje u rad izvode stručnjaci tvrtke Endress+Hauser.
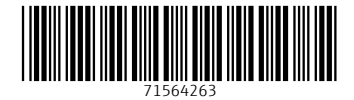

## www.addresses.endress.com

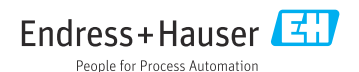